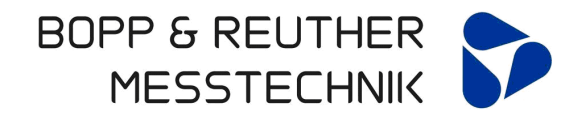

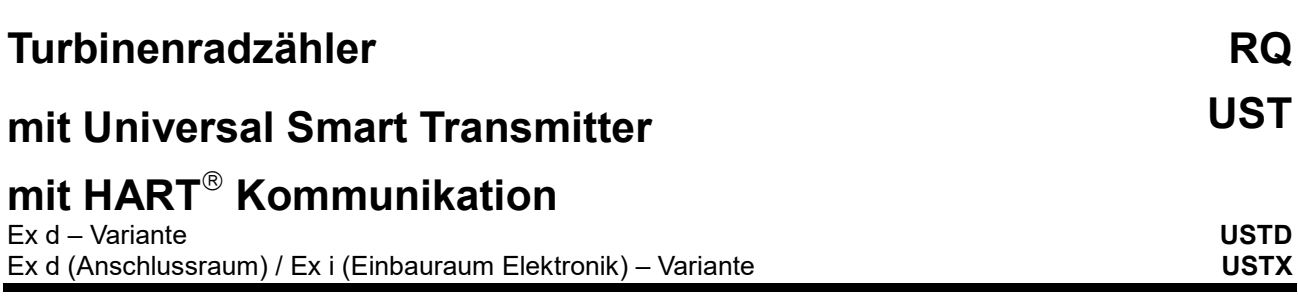

### **Bedienungsanleitung**

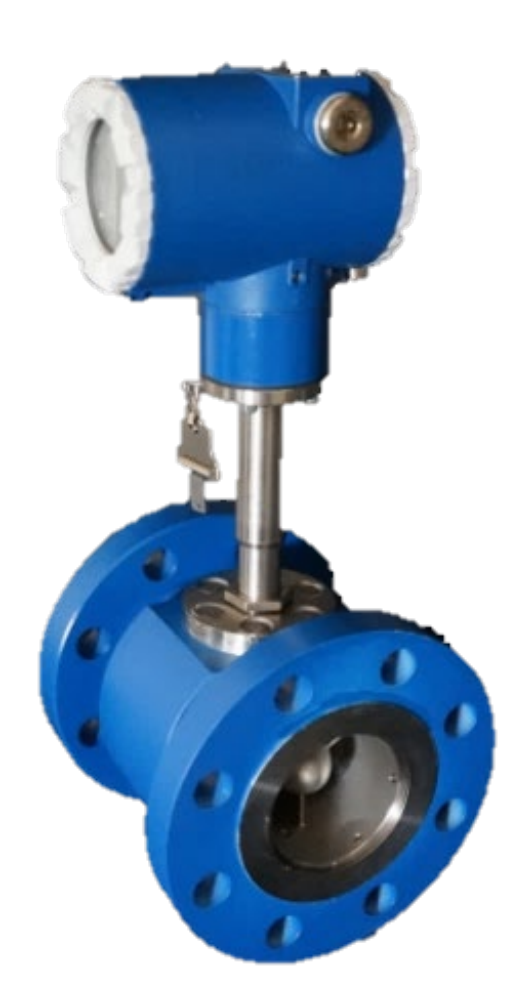

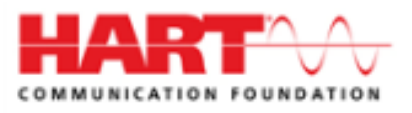

A-DE-02418-XDRev.I 03/2023

Bopp & Reuther Messtechnik GmbH Am Neuen Rheinhafen 4 67346 Speyer Deutschland

Telefon: +49 6232 657-0 Fax: +49 6232 657-505 info@bopp-reuther.com [www.bopp-reuther.com](http://www.bopp-reuther.com/)

Seite 1 von 40

#### Inhaltsverzeichnis

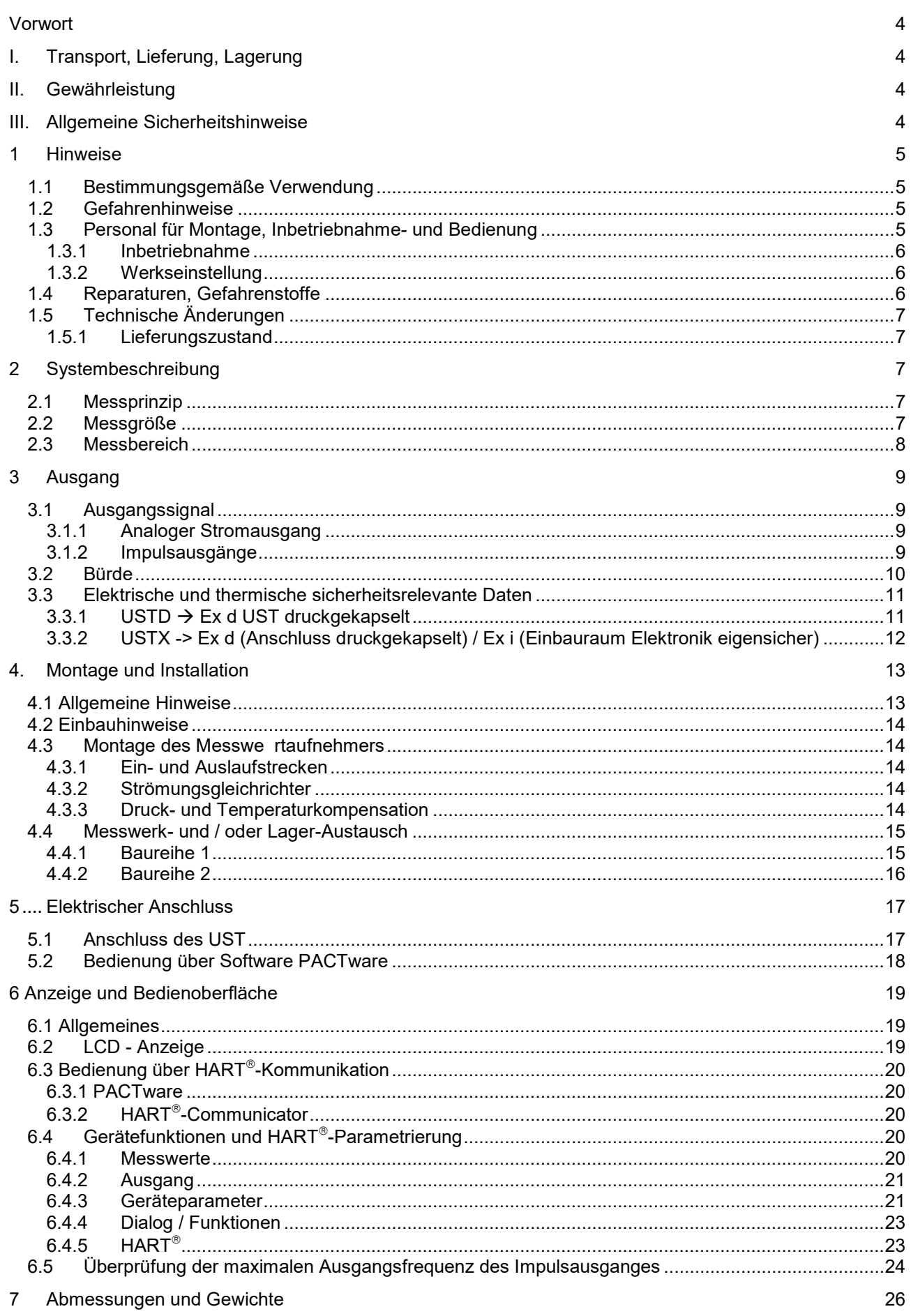

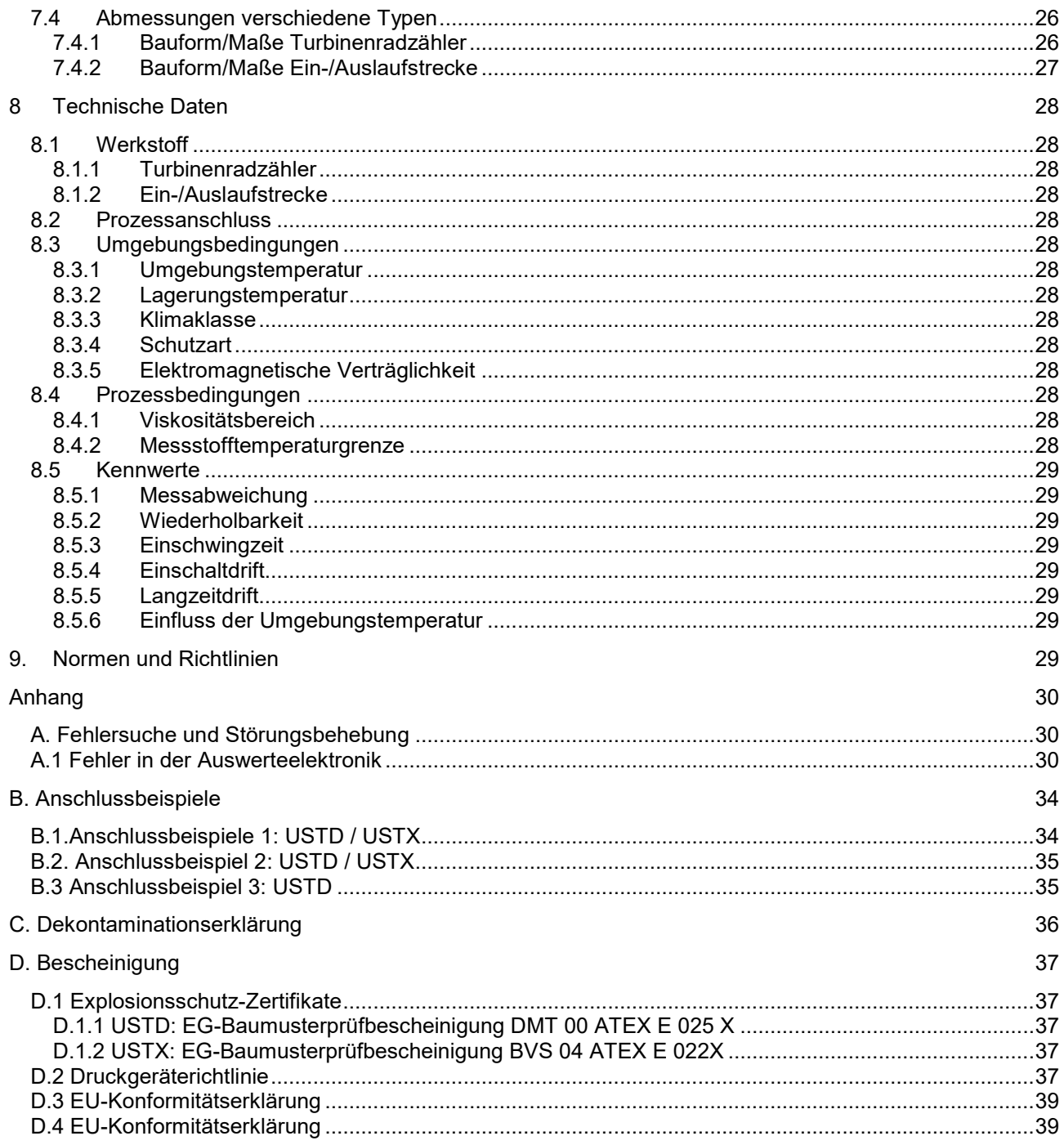

#### **Vorwort**

#### **I. Transport, Lieferung, Lagerung**

#### **Lagerung und Transport:**

Geräte sind vor Nässe, Feuchtigkeit, Verschmutzung, Stößen und Beschädigungen zu schützen

#### **Prüfung der Lieferung:**

Die Sendung ist nach Erhalt auf Vollständigkeit zu überprüfen. Die Daten des Gerätes sind mit den Angaben des Lieferscheins und der Bestellunterlagen zu vergleichen.

Eventuell aufgetretene Transportschäden sind sofort nach Anlieferung zu melden. Später gemeldete Schäden können nicht anerkannt werden.

#### **II. Gewährleistung**

Umfang und Zeitraum einer Gewährleistung sind den vertraglichen Lieferbedingungen zu entnehmen. Ein Gewährleistungsanspruch setzt eine fachgerechte Montage und Inbetriebnahme nach der für das Gerät gültigen Betriebsanweisung voraus.

In der Auswerteelektronik werden CMOS - Bausteine verwendet. Deshalb sind bei geöffnetem Elektronikgehäuse elektrostatische Entladungen zu vermeiden. Diese können die Auswerteelektronik beschädigen. Die Bopp & Reuther Messtechnik GmbH übernimmt keinerlei Haftung für Schäden, die mittel- oder unmittelbar durch falsche Handhabung verursacht werden.

Der Transport von Elektronikbaugruppen ist nur in antistatischen Transportbehältern zulässig.

#### **III. Allgemeine Sicherheitshinweise**

*Betriebsanweisung bitte durchlesen, verstehen, beachten und aufbewahren.*

*Die Installation muss durch Fachpersonal erfolgen.*

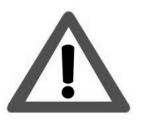

*Für das Errichten und Betreiben sind die Bestimmungen der ElexV sowie die allgemein anerkannten Regeln der Technik und die Betriebsanweisung einzuhalten.*

*Für nicht sachgerechte Behandlung, Einsatz, Installation, Bedienung und Wartung des Gerätes übernehmen wir keine Haftung.*

*Bei korrosiven Medien ist die Materialbeständigkeit des Zählers abzuklären.*

*Beschädigte Geräte sind außer Betrieb zu nehmen.*

Verwendete Symbole

# **Warnung!**

Nichtbeachtung des Warnhinweises kann zu Verletzung von Personen oder einem Sicherheitsrisiko führen.

# **Achtung**!

Nichtbeachtung kann zu fehlerhaftem Betrieb oder zur Zerstörung des Gerätes führen.

#### **1 Hinweise**

#### **1.1 Bestimmungsgemäße Verwendung**

Der Turbinenradzähler dient zur Durchfluss- und Volumenmessung von flüssigen Medien niedriger und mittlerer Viskositäten wie:

- Rohölen
- Mineralölen
- Säuren
- **Laugen**
- Lösungsmitteln
- **Wasser**
- verflüssigten Gasen
- flüssigen Nahrungs- und Genussmitteln

Turbinenradzähler der Baureihe RQ werden in Nennweiten 10 bis 300 gebaut. Je nach Nennweite sind sie von PN 6 bis PN 320 einsetzbar; die max. zulässige Betriebstemperatur des Messstoffes kann je nach Ausführung bis zu 250 °C betragen.

Mit dem Universal Smart Transmitter UST ist eine neue Auswerteelektronik modernster Bauart verfügbar. Der verarbeitet die elektrischen Signale der verschiedenen Sensorsysteme zur Anzeige von Volumen und Durchflüssen. Der Durchfluss wird auf einer analogen 4 bis 20 mA Stromschleife (nach NAMUR NE 43) ausgegeben. Der UST ist in Zweileitertechnik ausgeführt, und erhält seine Versorgungsenergie ebenfalls über diese Stromschleife. Zusätzlich steht ein separater Impulsausgang nach NAMUR zur Verfügung – nicht bei **USTX**.

Durch die integrierte Elektronik ist eine HART®-Kommunikation mit einer Schaltwarte, oder zu einem portablen Datenterminal vor Ort über die analoge Stromschleife möglich. Alle relevanten Betriebs- oder Konfigurationsdaten können aus dem Transmitter ausgelesen, oder in den Transmitter geschrieben werden. Damit kann der Turbinenradzähler vor Ort, oder über ein Leitsystem, in seiner Arbeitsweise auf die Messaufgabe optimiert werden.

Bei Rückfragen und Bestellung von Ersatzteilen ist stets die Geräte – Nr. des Zählers anzugeben.

#### **1.2 Gefahrenhinweise**

Der Turbinenradzähler RQ ist nach dem neuesten Stand der Technik betriebssicher gebaut. Er ist geprüft und hat das Werk in sicherheitstechnisch einwandfreien Zustand verlassen. Bei unsachgemäßen oder nicht bestimmungsgemäßen Einsatz, können Gefahrensituationen entstehen.

Achten Sie deshalb auf die in der Betriebsanweisung angegebenen Warnungen

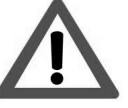

#### **1.3 Personal für Montage, Inbetriebnahme- und Bedienung**

- Nur ausgebildetes Fachpersonal, das vom Anlagenbetreiber autorisiert wurde, darf Montage, elektrische Installationen, Inbetriebnahme, Wartungsarbeiten und Bedienung durchführen. Sie müssen die Bedienungsanweisung gelesen und verstanden haben und deren Anweisung unbedingt befolgen
- Bei aggressiven Medien ist die Materialbeständigkeit aller mediumsberührten Teile (Dichtungen, Turbinenräder usw.) zu klären.
- Grundsätzlich sind die in Ihrem Land geltenden Bestimmungen und Vorschriften zu beachten.

#### **1.3.1 Inbetriebnahme**

• Entlüften der Rohrleitung mittels Entlüftungsventil vor dem Turbinenradzähler

## • Füllen der Rohrleitung durch Bypassleitung - Langsames Öffnen der Absperrventile

#### $1.3.2$ **1.3.2 Werkseinstellung**

Die Zähler werden werksseitig auf die im Auftrag genannten Betriebsbedingungen eingestellt. Die eingestellten Werte sind dem Konfigurationsdatenblatt zu entnehmen

#### **1.4 Reparaturen, Gefahrenstoffe**

**Achtung**!

gung des Messwerks bzw. der Lager führen.

Folgende Maßnahmen müssen ergriffen werden, bevor Sie den Turbinenradzähler zur Reparatur an Bopp & Reuther Messtechnik senden:

Große Luft- oder Gasmengen führen zum Überdrehen des Zählers und können zur Beschädi-

- Legen Sie dem Gerät in jedem Fall eine Notiz mit der Beschreibung des Fehlers, der Anwendung sowie der chemisch-physikalischen Eigenschaften des Messmediums bei ( Formular siehe 14.2).
- Entfernen Sie alle anhaftenden Mediumsreste. Beachten Sie dabei besonders Dichtungsnuten und Ritzen, in denen Mediumsreste haften können. Dies ist besonders wichtig, wenn das Medium gesundheitsgefährdend ist, z. B. ätzend, giftig, krebserregend, radioaktiv, usw.
- Wir müssen Sie bitten, von einer Rücksendung abzusehen, wenn es Ihnen nicht mit letzter Sicherheit möglich ist, gesundheitsgefährdende Stoffe vollständig zu entfernen.

Für Sach- oder Personenschäden, die aufgrund mangelhafter Reinigung des Gerätes, und Kosten für eine eventuelle Entsorgung, wird der Betreiber haftbar gemacht.

Bei Störungen am Turbinenradzähler wenden Sie sich bitte an unseren Kundendienst:

Bopp & Reuther Messtechnik GmbH Service Am Neuen Rheinhafen 4 67346 Speyer Telefon : +49 6232 657-420 Telefax : +49 6232 657-561

#### **1.5 Technische Änderungen**

Die Bopp & Reuther Messtechnik GmbH behält sich vor, technische Änderungen ohne gesonderte Mitteilungen aufgrund von technischen Verbesserungen durchzuführen.

#### **1.5.1 Lieferungszustand**

#### *Entsprechend ihrer Baureihe werden die Turbinenradzähler unterschiedlich ausgeliefert.*

Baureihe 1

DN 10 ... 65 Einteilig, kpl. Montiert

- Prüfen des Messwerks auf leichten Lauf des Rotors, Durchblasen mit Atemluft ist ausreichend
- Zähler ist für den Einbau bereit

Baureihe 2

DN 80 ... 300 Mehrteilig, Montage vor Ort erforderlich

#### **2 Systembeschreibung**

Der Turbinenradzähler ist in Zweileitertechnik ausgeführt und erhält seine Versorgungsenergie über diese Stromschleife. Mit dem integrierten HART®-Interface kann eine Datenfernübertragung zu einer Schaltwarte, oder zu einem Portablen Datenterminal vor Ort über die gleiche Stromschleife erfolgen. Alle relevanten Betriebs- oder Konfigurationsdaten können aus dem Transmitter ausgelesen, oder in den Transmitter geschrieben werden. Damit kann der Wirbelzähler vor Ort, oder über ein Leitsystem, in seiner Arbeitsweise auf die Messaufgabe optimiert werden.

#### **2.1 Messprinzip**

Der Turbinenradzähler ist ein mittelbarer Volumenzähler. Er besteht im wesentlichen aus einem sich im Flüssigkeitsstrom frei drehenden Axialturbinenrad.

Das Turbinenrad wird von der Flüssigkeit in Rotation versetzt und nimmt eine Drehzahl an, die der mittleren Strömungsgeschwindigkeit der Flüssigkeit im freien Querschnitt des Turbinenradzählers entspricht. Die Drehbewegung wird durch eine magnetisch-induktive Abtastung rückwirkungsfrei durch die Gehäusewand an die Auswerteelektronik UST weitergegeben. Diese stellt dem Anwender ein durchflusspropotionales 4-20 mA Signal, sowie ein Vor-Ort-Display zur Verfügung.

#### **2.2 Messgröße**

Die Drehzahl des Turbinenradzählers ist proportional zum Volumendurchfluss und die Anzahl der Umdrehungen zum durchströmten Volumen

#### **2.3 Messbereich**

Baureihe 1

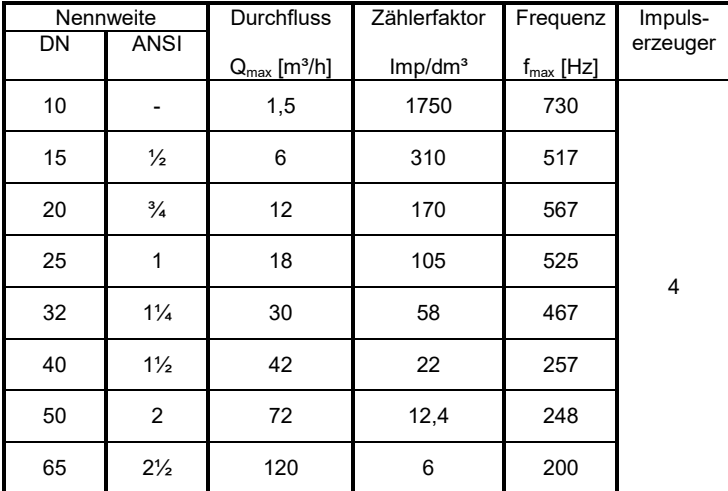

Baureihe 2

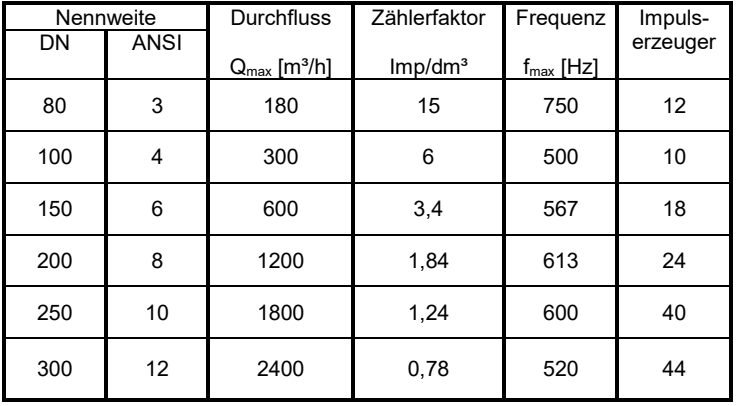

#### **3 Ausgang**

#### **3.1 Ausgangssignal**

Als Ausgangssignale stehen ein Analogausgang oder ein Stromimpulsausgang in Zweileitertechnik sowie ein separater NAMUR-Impulsausgang zur Verfügung. Version **USTX** hat keine NAMUR-Impulse.

#### **3.1.1 Analoger Stromausgang**

Der Durchfluss wird als Einheitssignal 4-20mA ausgegeben. Anfangswert, Endwert und Dämpfung sind einstellbar.

Der analoge Stromausgang überträgt den analogen Durchflussmesswert im Bereich von 4-20mA.

#### **3.1.2 Impulsausgänge**

Zur Übertragung des Volumens stehen zwei verschiedene Arten von Impulsausgängen (Stromimpuls oder NAMUR-Impuls) zur Verfügung. Der Ausgang kann entweder als Originalimpuls, ohne Bewertung, oder als skalierter Impuls mit wählbarer Impulsbreite eingestellt werden. Diese Konfiguration gilt für beide Arten der Impulsausgänge gleichermaßen. Die Impulswertigkeit kann gegenüber dem internen Zählwerksfortschritt mit einem weiteren Faktor skaliert werden. Der Original- Impuls hat eine feste Impulsbreite von 0,5ms. Die maximale Ausgangsfrequenz beträgt 1kHz. Der skalierbare Impuls kann in seiner Impulsbreite gewählt werden. Die maximale Ausgangsfrequenz wird dadurch entsprechend begrenzt.

#### **3.1.2.1 Zweileiter Stromimpulsausgang:**

Auf der Zweileiter-Stromschleife werden als Ausgangssignal Stromimpulse zwischen 4mA = Low und 20mA = High ausgegeben. Dieser Impulsausgang kann über einen Doppelschalter auf der Versorgungsplatine aktiviert werden. Der Stromimpuls steht an den Klemmen 1 und 2 der Stromschleife zur Verfügung. (Das analoge Messsignal 4 bis 20mA für den Durchfluss ist dann nicht mehr verfügbar.) HART®-Kommunikation ist nur noch eingeschränkt möglich.

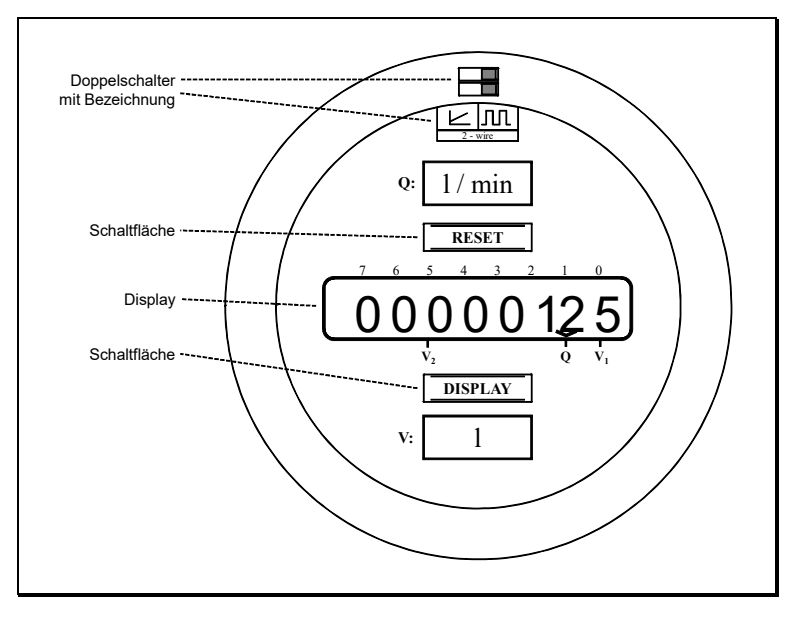

#### **3.1.2.2 Impulsausgang nach NAMUR – nicht bei Version USTX:**

Der NAMUR-Impulsausgangspuls steht an den Klemmen 3 und 4 zur Verfügung. Die Signale sind gemäß der europäischen Norm EN 60947-5-6 ausgelegt.

#### **3.2 Bürde**

Für die zulässige Bürde sind mehrere Parameter zu berücksichtigen.

Um eine sichere HART®-Kommunikation zu gewährleisten, sind die Grenzen für die minimale Bürde mit R<sub>L</sub> ≥ 230 Ω und die maximale Bürde mit R<sub>L</sub>  $\leq$  1100 Ω einzuhalten.

#### **Maximale Bürde:**

Die maximale Bürde ist von der Versorgungsspannung abhängig. Es ergeben sich folgende Zusammenhänge:

#### Für **USTD** gilt:

Für  $U_B$  < 15,2V :

 $R = (U_B - 14V) / 0,004A$ 

Für  $U_B \ge 15,2V$ :

 $R = (U_B - 8.5V) / 0.022A$ 

#### Für **USTX** gilt:

Für  $U_B$  < 17,2V :

 $R = (U_B - 16V) / 0,004A$ 

Für  $U_B \ge 17,2V$ :

 $R = (U_B - 10,5V) / 0,022A$ 

Die Widerstandswerte sind in Ω angegeben.

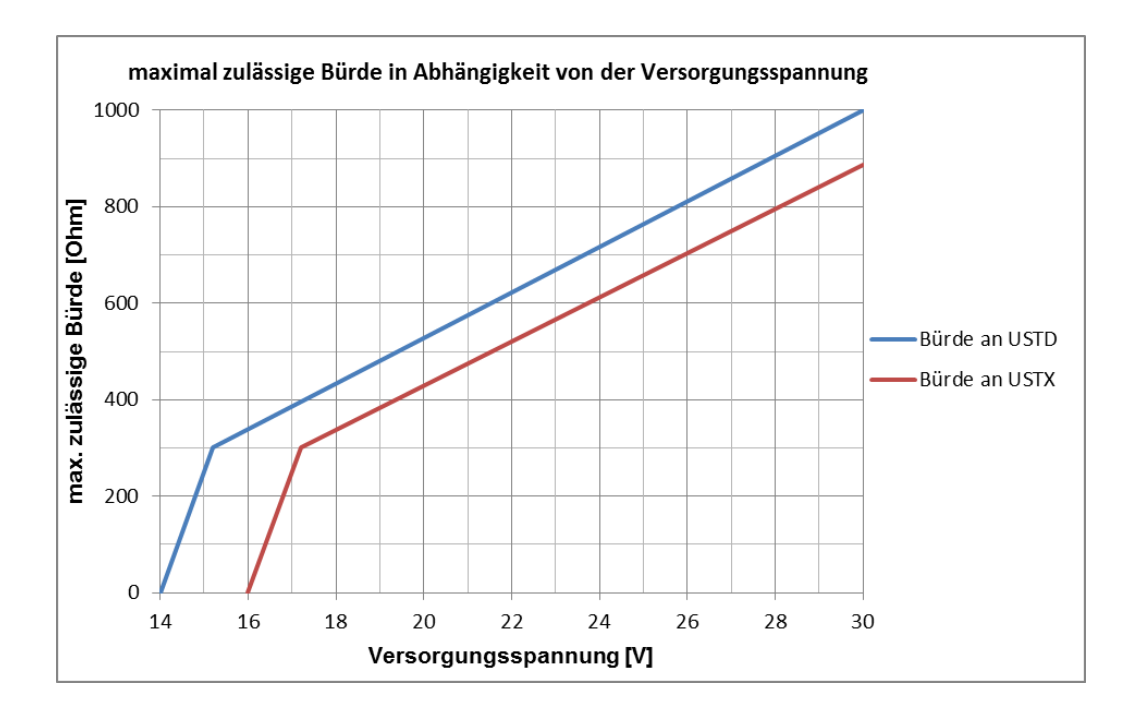

#### **3.3 Elektrische und thermische sicherheitsrelevante Daten**

#### **3.3.1 USTD Ex d UST druckgekapselt**

1. Versorgungs- und Signalstromkreis (Klemmen 1+2)

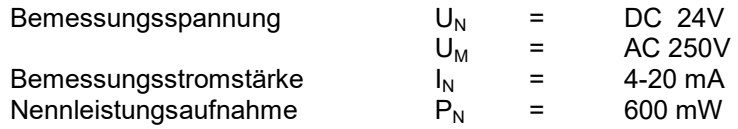

2. NAMUR Optokoppler-Ausgang (Klemmen 3+4)

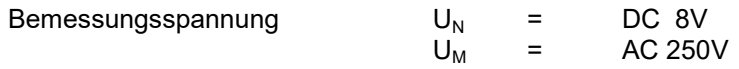

3. Eigensicherer Messwertaufnehmerstromkreis in Zündschutzart Ex ia IIC / IIB (zum Anschluss an Impulsgebende Sensoren)

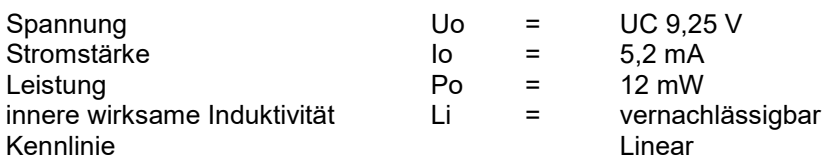

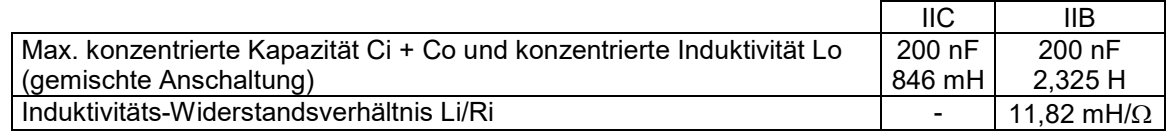

4. Für den Universal Smart Transmitter gelten folgende Umgebungstemperaturbereiche Typ \*\*\*USTD\*\*\*: -40°C  $\leq$  Ta  $\leq$  +70°C (Ex d - Variante)

#### Besondere Bedingungen für die sichere Anwendung

Bei den Ausführungen des Universal Smart Transmitters zum direktem Anbau an den Messwertauf-nehmer muss der Einfluss fremder Wärmequellen (Prozesstemperatur) auf die Gehäusetemperatur beachtet werden.

Eine wahlweise anzubringende Wärmeisolation darf bis zur Hälfte der Verlängerung reichen. Die Umgebungstemperatur ist unmittelbar neben dem Elektronikgehäuse einzuhalten.

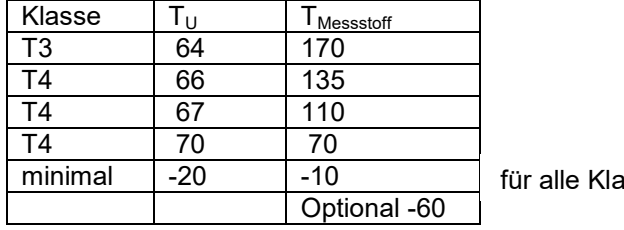

assen

#### **3.3.2 USTX -> Ex d (Anschluss druckgekapselt) / Ex i (Einbauraum Elektronik eigensicher)**

*(Bem.: In Zulassung USTI, da Elektronik eigensicher)*

. Nichteigensicherer Versorgungs- und Signalstromkreis (Klemmen 1+2) (4-20 mA Stromschleife)

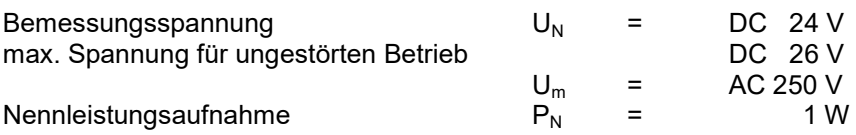

Besondere Bedingungen für die sichere Anwendung

Der "-" - Pol des nichteigensicheren Speise- und Signalstromkreises ist mit dem Gehäuse ver-bunden. Die Erdung des nichteigensicheren Speise- und Signalstromkreises / des Gehäuses muss Abschnitt 6.6 von EN 50020:2002 entsprechen.

2. Eigensicherer interner Speise- und Signalstromkreis (interne Sicherheitsshuntbaugruppe mit Strombegrenzung) in Zündschutzart Ex ib IIC

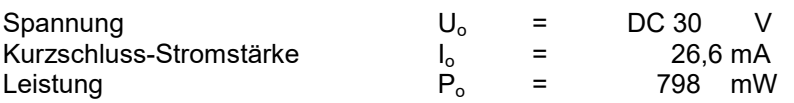

3. Aufnehmerstromkreise ( Zündschutzart Ex ib IIC ) zum Anschluss passiver Aufnehmer; galvanisch mit Versorgungs- und Signalstromkreis verbunden

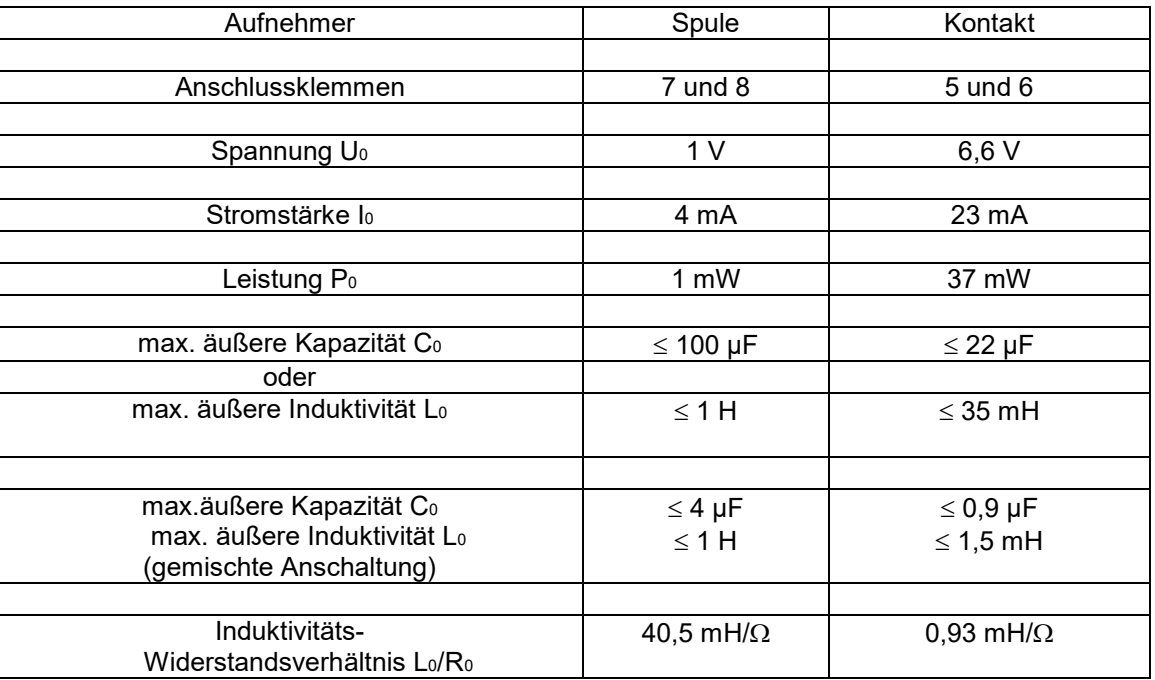

4. Für den Universal Smart Transmitter gelten folgende Umgebungstemperaturbereiche Typ \*\*\*USTX\*\*\*: -40 $^{\circ}$ C  $\leq$  Ta  $\leq$  +60 $^{\circ}$ C

Eine wahlweise anzubringende Wärmeisolation darf bis zur Hälfte der Verlängerung reichen. Die Umgebungstemperatur ist unmittelbar neben dem Elektronikgehäuse einzuhalten.

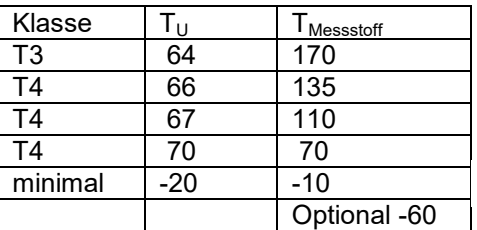

für alle Klassen

#### **4. Montage und Installation**

#### **4.1 Allgemeine Hinweise**

Die garantierte Messgenauigkeit des Turbinenradzählers wird nur erreicht wenn die folgenden Voraussetzungen strikt erfüllt werden:

- Messstoff muss in reiner Phase zugeführt werden, d.h. Flüssigkeit ohne Luft– oder Gaseinschlüsse und ohne Feststoffe
	- **Einsatz eines Filters (Maschenweite 0,25 ... 0,80 mm)**
	- Gleichmäßiges Strömungsprofil am Zählereintritt
	- Einbau hinter einer geraden ungestörten Rohrstrecke von mindestens 15 x DN oder Einsatz eines Strömungsgleichrichters (Turbinenradzähler für den Einsatz im eichpflichtigen Verkehr werden mit Einlaufstrecke und eingebautem Strömungsgleichrichter geliefert)
	- Mögliche Einschlüsse von Luft oder Gas können zum Überdrehen und somit zur Zerstörung des Messwerkes führen. Der Einsatz eines Gas/Luftabschneiders ist deshalb dringend empfohlen.
- Ungestörter rückwirkungsfreier Auslauf
	- Einbau einer geraden ungestörten Rohrstrecke von mindestens 5 x DN hinter dem Zähler
- Installation von Durchflussregel- und/oder Druckhalteventilen stets hinter dem Turbinenradzähler
- Mindest-Betriebsüberdruck im Zähler zur Vermeidung von Kavitation beachten

$$
p_{min} \ge 2 \times \Delta p_{RQ} + 1.25 p_v
$$

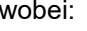

wobei:  $\Delta p_{RQ}$  = Druckverlust des Turbinenradzählers  $p_v$  = Dampfdruck des Messstoffs

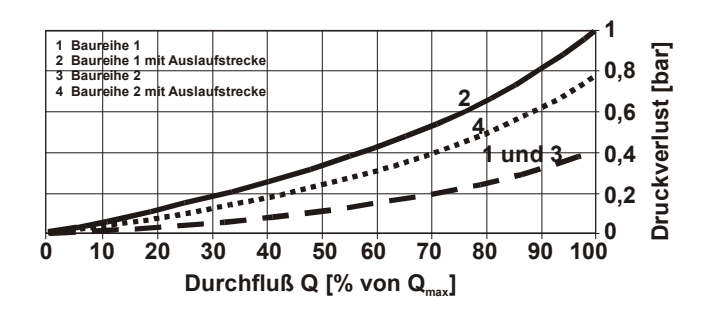

Als Richtwert kann ein Betriebsdruck, der ca. 2 bar über dem Sattdampfdruck bei entsprechender Betriebstemperatur liegt, angesetzt werden.

- Ein- und Auslaufstrecken: Die in der Tabelle (5.1.2) genannten Längen sind einzuhalten.
- Für den eichamtlichen Verkehr sind diese verbindlich vorgeschrieben. Bei der Kalibrierung des Zählers im Herstellerwerk sind die Ein- und Auslaufstrecken in diese mit einzubeziehen.

#### **4.2 Einbauhinweise**

- Spülen der Rohrleitung unter Verwendung eines Passstücks anstelle des Turbinenradzählers
- Einbau des Turbinenradzählers einschließlich der Einlaufstrecke unter Beachtung von
	- **•** Durchflussrichtung
	- **Einbaulage:** 
		- Baureihe 1 (DN15-DN65) horizontal oder vertikal
		- Baureihe 2 (DN80-DN300) horizontal
- Verwendung entsprechender Flanschdichtungen und deren korrekter Einbau (kein Hineinragen in die Rohrleitung)

#### **4.3 Montage des Messwertaufnehmers**

#### **4.3.1 Ein- und Auslaufstrecken**

Die einwandfreie messtechnische Funktion setzt ein voll ausgebildetes turbulentes störungsfreies Geschwindigkeitsprofil im Einlauf des Zählers voraus.

Die Längen der Ein-, Auslaufstrecken müssen mindestens betragen: Einlaufstrecke: mindestens 10 x Nennweite Auslaufstrecke: mindestens 5 x Nennweite

#### **4.3.2 Strömungsgleichrichter**

Durch den Einbau von Strömungsgleichrichtern kann der Einfluss von Einbaustörungen bzw. die Länge der erforderlichen Einlaufstrecke verringert werden. Bei hohen Ansprüchen an die Messgenauigkeit muss der Strömungsgleichrichter bei der Kalibrierung berücksichtigt werden.

#### **4.3.3 Druck- und Temperaturkompensation**

Werden Druck- und Temperaturmessstellen vorgesehen, so sind diese in der Auslaufstrecke hinter dem Zählergehäuse im Abstand von 3 x Nennweite für den Druck und 5 x Nennweite für die Temperatur anzubringen.

#### **4.4 Messwerk- und / oder Lager-Austausch**

#### **4.4.1 Baureihe 1**

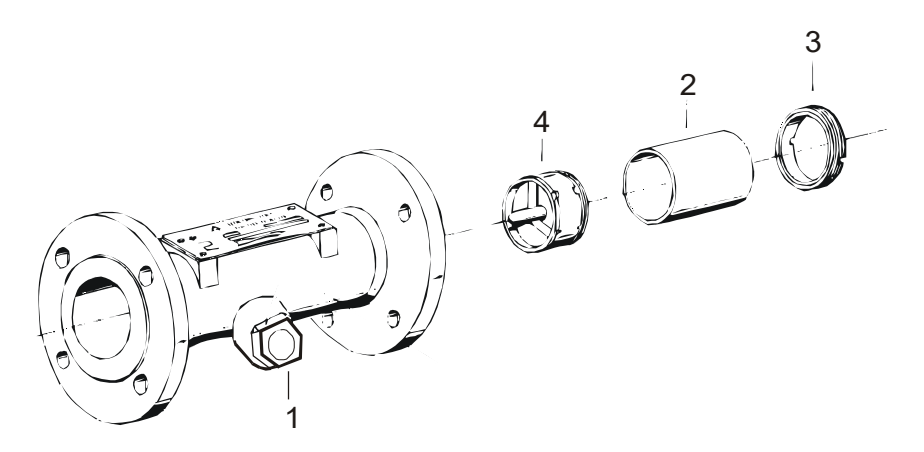

#### Teile-Liste

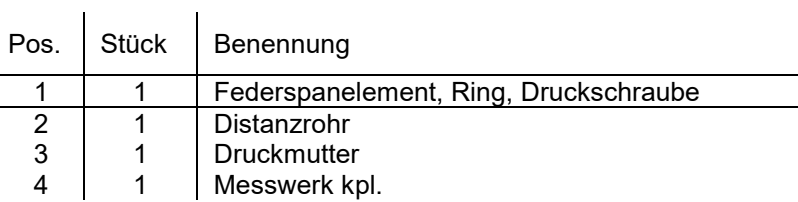

\* bei Turbinenradzählern mit 2 Tastköpfen verdoppelt sich die Stückzahl der Pos. 1

#### Demontage

- entfernen der Druckmutter (1)
- entfernen des Distanzrohres (2)
- entfernen des kpl. Messwerks (4)

Montage in umgekehrter Reihenfolge

#### **Achtung:**

Bei der Montage ist darauf zu achten, dass die Pfeile auf Messwerk und Zählergehäuse in die gleiche Richtung weisen

#### **4.4.2 Baureihe 2**

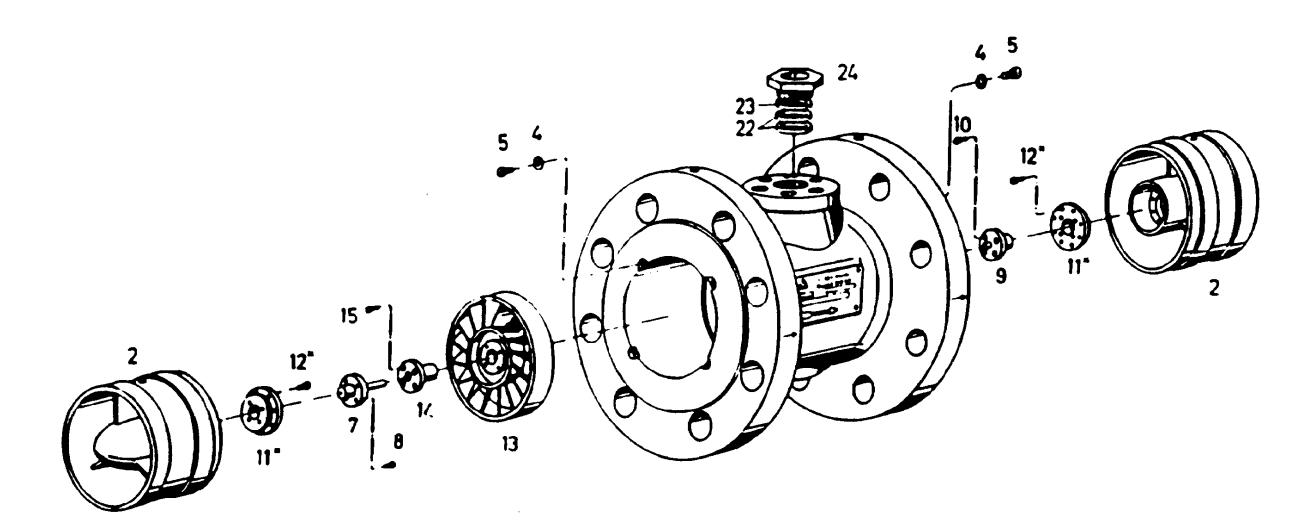

#### Teile-Liste

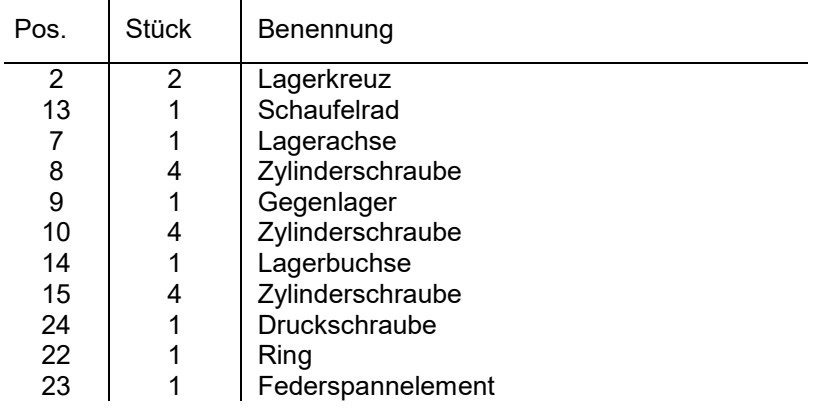

\* bei Turbinenradzählern mit 2 Tastköpfen verdoppelt sich die Stückzahl der Pos. 22 … 24

#### Demontage

- aufstellen des Zählers auf seinen Einlaufflansch
- lösen und entfernen der hinteren Zylinderschrauben (5) und Scheiben (4)
- entfernen des hinteren Lagerkreuzes (2)
- entfernen des Schaufelrades (13)
- lösen und entfernen der vorderen Zylinderschrauben (5) und Scheiben (4)
- entfernen des vorderen Lagerkreuzes (2)
- lösen der Zylinderschrauben (10, 15)
- entfernen des Gegenlagers (9) und der Lagerbuchse (14)
- lösen der Zylinderschrauben (8)
- entfernen der Lagerachse (7)

Die Montage der Ersatzteile erfolgt in umgekehrter Reihenfolge wie unter 4.4.2 angegeben

#### **Achtung:**

Stellung der Lagerkreuze (Kennzeichnung "0" und "1") muss mit den Markierungen auf dem Gehäuse übereinstimmen

#### **5 Elektrischer Anschluss**

#### **5.1 Anschluss des UST**

#### **Energieversorgung**

Die Versorgungsspannung liegt im Bereich 14 - 30 V DC und darf 30 V DC beim **USTD** 28 V DC beim **USTX** nicht übersteigen.

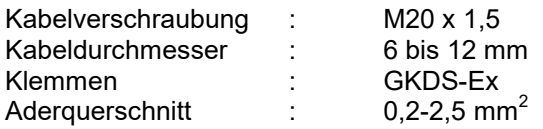

Die elektrischen Anschlüsse befinden sich hinter dem Deckel der kürzeren Gehäuseseite.

Beim Anschluss des Transmitters ist unbedingt darauf zu achten, dass die einzelnen freien Drähte nicht länger sind als 50mm. Dies kann durch Ablängen des Mantels, einen Isolierschlauch oder einen Kabelbinder unmittelbar vor der Anschlussklemme erfolgen.

Zum Betreiben des UST wird lediglich eine Zweidrahtverbindung (Klemmen 1+2) benötigt. Diese Leitung erfüllt drei Funktionen:

- Über die Leitung wird das analoge Messsignal des Durchflusses mit 4 bis 20mA übertragen.
- Der UST erzeugt sich seine Hilfsenergie aus dem Livezero mit 4mA.
- Auf die Stromschleife wird das FSK-Signal für die digitale Datenübertragung nach der HART<sup>®</sup> Spezifikation moduliert.

Die Ausgabe der NAMUR-Impulse erfolgt über die Klemmen 3+4.

Weitere Anschlüsse sind nicht notwendig. Zu Testzwecken befinden sich auf der Anschlussplatine drei Lötstifte (siehe unten) an denen entweder ein HART®-Interface für die Datenübertragung vor Ort, oder ein Messgerät zur Kontrolle des Stromes angeklemmt werden kann.

Für die HART®-Kommunikation gibt es mehrere Anschlussmöglichkeiten. Voraussetzung ist jedoch, dass der Schleifenwiderstand in den unter 5.2. angegebenen Werten liegt. Das HART<sup>®</sup>-Interface kann an den Testpunkten TP2 und TP3 im Klemmenanschlussraum bei geöffnetem Deckel angeschlossen werden. Soll das HART<sup>®</sup>-Interface auch an anderer Stelle in der Stromschleife benutzt werden, kann es wie in Bild 1 gezeigt, an die Punkte X-Y oder X-Z angeschlossen werden. Es darf jedoch nicht direkt am Speisegerät Punkte Y-Z angeschlossen werden.

Bei dem Beispiel in Bild 1 dürfen die Anschlüsse vom HART®-Communicator mit denen vom PC oder Laptop auch vertauscht werden.

# **Achtung**!

Bei der Installation im explosionsgefährdeten Bereich sind die jeweils nationalen Errichtungsbestim-mungen zu beachten (für Deutschland: EN 60079-14 bzw. VDE 0165).

### RQ mit UST

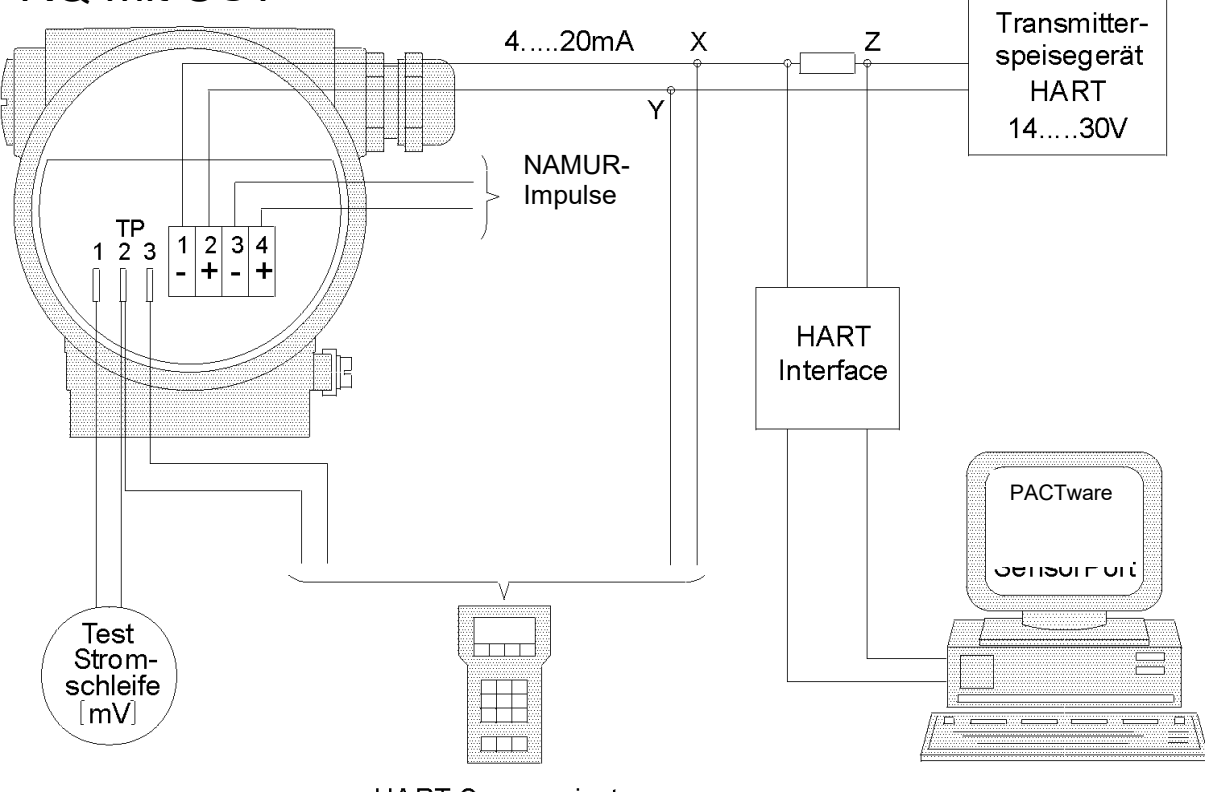

**HART Communicator** 

Bild 1 zeigt die in 5.1 beschriebenen Anschlussmöglichkeiten.

#### **5.2 Bedienung über Software PACTware**

Zur Bedienung des UST's über die Bediensoftware PACTware wird ein HART® -Interface benötigt. Das Interface setzt die Pegel der RS232-Schnittstelle oder der USB-Schnittstelle in ein FSK-Signal (Frequence-Shift-Keying) um. Das Interface kann auch stationär in einer Anlage fest installiert werden. Der Anschluss erfolgt wie in Bild 1 gezeigt.

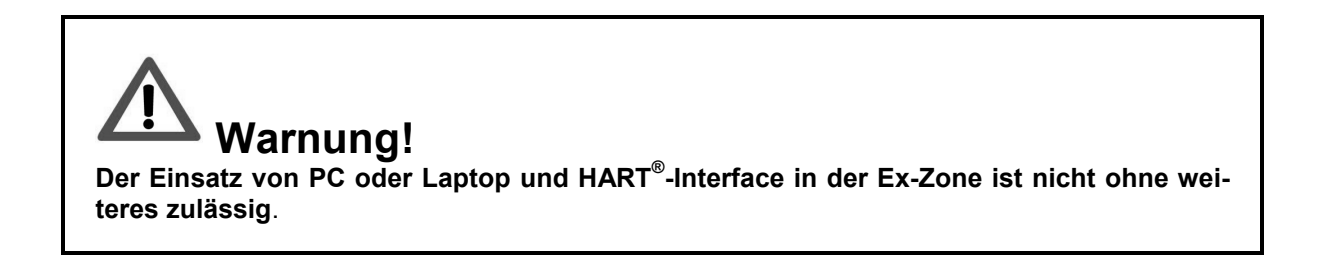

#### **6 Anzeige und Bedienoberfläche**

#### **6.1 Allgemeines**

Die Zähler werden vom Werk auf die im Auftrag genannten Betriebsbedingungen eingestellt. Die eingestellten Werte sind aus dem beigefügten Konfigurationsdatenblatt zu ersehen.

- Zur Konfiguration bzw. Bedienung des Transmitters stehen zwei Möglichkeiten zur Verfügung:
- 1. HART<sup>®</sup>-Kommunikation<br>2. Vor-Ort-Bedienung von
- 2. Vor-Ort-Bedienung von einfachen Funktionen über einen Schaltmagneten

#### **6.2 LCD - Anzeige**

Auf der achtstelligen LCD-Anzeige können der Durchfluss, das Summen- und das Rücksetzzählwerk angezeigt werden. Die Auswahl der Anzeige erfolgt mit Hilfe des beigefügten Schaltmagneten über die "Display"- Schaltfläche unterhalb der Anzeige. Der gewählte Anzeigewert ist durch Unterstriche unter den Dezimalstellen gekennzeichnet. Nach jedem Betätigen des Kontaktes schaltet die Anzeige wie in folgender Übersicht dargestellt weiter:

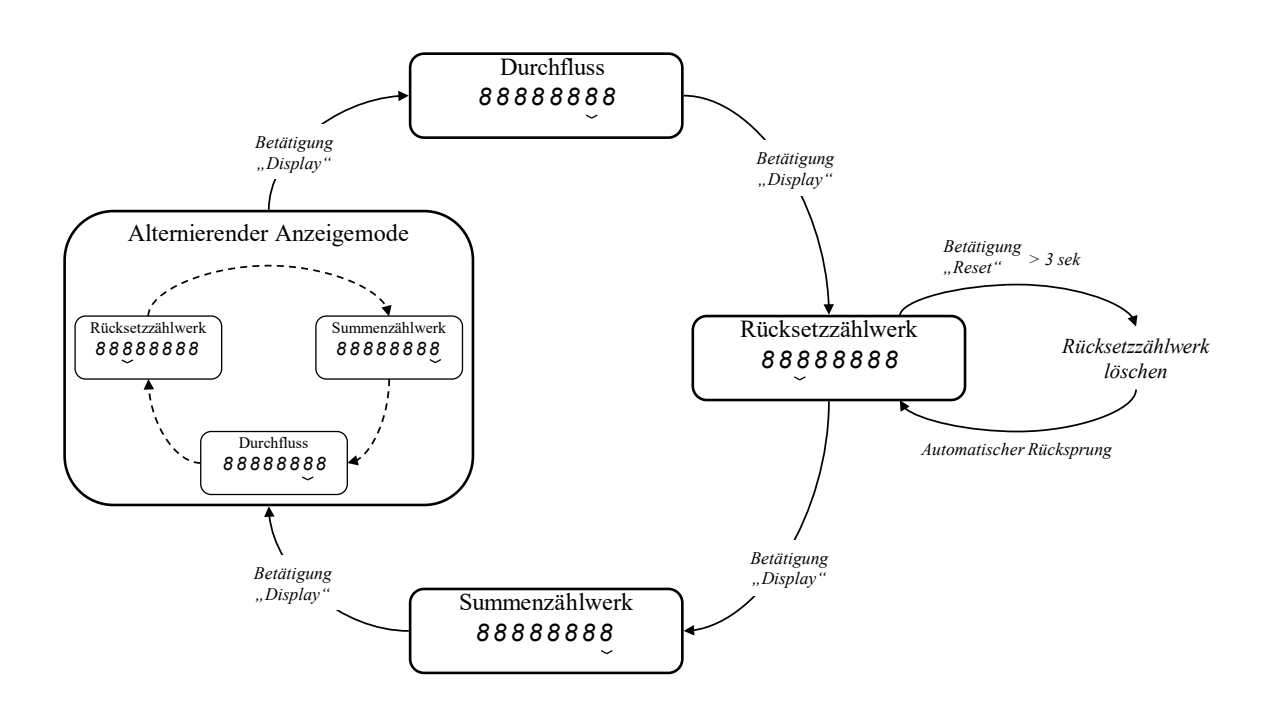

Im alternierenden Anzeigemodus werden alle drei Anzeigen nacheinander in einem Zeitraster angezeigt.

Das Löschen des Rücksetzzählwerks ist nur möglich, wenn dieses auch angezeigt wird. Die Schaltfläche muss mindestens 3 Sekunden betätigt werden. Die Anzeigeplatine kann zur besseren Ablesbarkeit mechanisch um 90° oder 180° gedreht werden.

#### **6.3 Bedienung über HART-Kommunikation**

#### **6.3.1 PACTware**

Zur Bedienung des Turbinenradzählers mit UST kann PACTware benutzt werden. PACTware ist eine Konfigurations- und Bediensoftware, mit der alle Funktionen des UST's über die HART<sup>®</sup>-Kommunikation zur Verfügung stehen. Die einzelnen Funktionen sind in Kapitel 6.4. Gerätefunktionen beschrieben. Für PACTware wird ein PC benötigt. Die minimalen Systemvoraussetzungen sind:

- Pentium III 400
- Windows XP, Vista oder 7
- Festplatte mit 100MB frei

Die Software steht kostenfrei zum Download bereit: <https://www.bopp-reuther.de/download/> software Der UST wird über ein HART®-Interface an die RS232- oder USB -Schnittstelle des PC's angeschlossen (siehe Kapitel 5.2).

#### **6.3.2 HART-Communicator**

Als weiteres Bedienelement kann ein  $HART^{\circledast}$ -Communicator (z. B. Handheld HC-375 von Emerson) verwendet werden. Die Bedienfunktionen für das HC-375 sind in einer DD (Device Description) definiert. Mit dem HC-375 kann eine Bedienung oder Konfiguration vor Ort am UST vorgenommen werden. Der Anschluss ist in Kapiel 5 erklärt.

Die Gerätebeschreibung (DD) steht im Internet (HART®Foundation www.hartcomm.org) zum Download bereit.

#### **6.4 Gerätefunktionen und HART-Parametrierung**

#### **6.4.1 Messwerte**

#### • **Durchfluss:**

Anzeige des aktuell gemessenen Volumendurchflusses in der gewählten Einheit.

• **Durchflusseinheit:**

Maßeinheit für den Durchfluss. Zur Auswahl stehen folgende Einheiten: I/s, I/min, I/h, m $^3$ /s, m $^3$ /min, m $^3$ /h, gal/s, gal/min, gal/h, impgal/s, impgal/min, impgal/h, ft<sup>3</sup>/s, ft<sup>3</sup>/min, ft<sup>3</sup>/h.

• **Rücksetzzählwerk:**

Im Rücksetzzählwerk wird das Volumen mit frei wählbarer Einheit aufsummiert. Dieses Zählwerk ist vom Anwender rückstellbar. Der Zählerstand wird nach Ausfall der Energieversorgung auf Null gesetzt.

#### • **Summenzählwerk:**

Im Summenzählwerk wird das Volumen mit frei wählbarer Einheit aufsummiert. Dieses Zählwerk ist nur im Servicefall rückstellbar. Der Zählerstand bleibt nach Ausfall der Energieversorgung erhalten.

#### • **Volumeneinheit:**

Diese Einheit definiert den Wert des Rücksetz- und des Summenzählwerks. Wird diese Einheit während des Betriebs geändert, werden die neuen Volumeneinheiten auf die alten Werte aufaddiert. Es ist ratsam die Zählwerke nach der Änderung der Einheit zu löschen. Zur Auswahl stehen I, m<sup>3</sup>, gal, impgal, ft<sup>3</sup>.

#### • **Frequenzhistorie:**

Die maximale Sensorfrequenz wird festgehalten. (Schleppzeigerfunktion) Dieser Wert kann nicht gelöscht oder überschrieben werden, und bleibt nach Ausfall der Energieversorgung erhalten.

#### • **Impulszählwerk:**

Das Impulszählwerk zählt alle Originalimpulse des Sensors ohne Bewertung auf. Dieses Zählwerk kann nicht gelöscht werden, und bleibt auch nach Ausfall der Energieversorgung erhalten.

#### **6.4.2 Ausgang**

#### • **Messbereichsgrenze Endwert :**

Diese Sensorgrenze ist im UST für jeden Zählertyp ab Werk fest einprogrammiert. Diese Grenze darf im Betrieb nicht überschritten werden.

• **Messbereichsgrenze Anfangswert:** Diese Sensorgrenze ist im UST für jeden Zählertyp ab Werk fest einprogrammiert. Unterhalb dieser Grenze ist die Fehlerkurve nicht mehr definiert.

#### • **Minimale Messspanne:**

Die Messspanne kann innerhalb des Messbereiches frei festgelegt werden. Die minimale Messspanne sollte nicht unterschritten werden, da dies zu Schwankungen im Ausgangsstrom führen kann.

#### • **Stromausgang Anfangswert:**

Dem Anfangswert 4mA wird der gewünschte Durchflusswert in der gewählten Einheit zugeordnet. Im allgemeinen wird den 4 mA immer der Durchfluss Null zugeordnet.

#### • **Stromausgang Endwert:**

Dem Endwert 20 mA wird der gewünschte Durchflusswert in der gewählten Einheit zugeordnet.

#### • **Dämpfung:**

Die Dämpfung wirkt auf den Ausgangsstrom und auf die Durchflussanzeige. Dieser Wert kann von 1 bis 200s eingestellt werden. Die Auflösung beträgt ca. 1s.

#### • **Stromalarm:**

Wird der Stromalarm aktiviert, so wird bei einer Alarmmeldung der Stromausgang auf 22mA gesetzt.

#### • **Impulsausgang:**

Der Impulsausgang kann als Originalimpuls mit der Frequenz und der Pulswertigkeit entsprechend dem K-Faktor des Zählers oder als untersetzter Pils mit in dekadischen Stufen skalierbarer Impulswertigkeit und Impulsbreite eingestellt werden.

#### **6.4.3 Geräteparameter**

#### • **Sensortyp:**

Gibt an, auf welchem Sensortyp (Wiegand, Reed oder induktiver Abgriff) die Elektronik eingestellt ist.

#### • K<sub>P</sub>-Faktor:

Der Prüffaktor ist eine gerätespezifische Konstante und nicht veränderbar. Dieser Faktor wird beim Kalibrieren im Werk ermittelt und hat die feste Einheit Imp/l.

#### • K<sub>K</sub>-Faktor:

Der Korrekturfaktor ist dimensionslos und dient zum Anpassen der Fehlerkurve an unterschiedliche Medien. Der Faktor kann vom Service verändert werden. Damit ist eine Viskositätskorrektur möglich.

#### • K<sub>B</sub>-Faktor:

Der Betriebsfaktor ist das Produkt aus Prüf- und Korrekturfaktor. Dieser Faktor ist nicht im UST gespeichert, wird jedoch von PACTware berechnet und angezeigt.

#### • **Anzeigemodus:**

Die Anzeige kann zwischen Durchfluss, Rücksetzzählwerk und Summenzählwerk umgeschaltet werden. Im alternierenden Anzeigemode werden diese drei Werte im ca. 2s-Takt nacheinander angezeigt.

#### • **Impulswertfaktor:**

Die Wertigkeit der Ausgangsimpulse, sowie des Zählwerks werden über den Impulswertfaktor (F<sub>w</sub>) eingestellt.

In Verbindung mit der gewählten Einheit entspricht der Impulswertfaktor der Impulswertigkeit, bzw. dem Zählwerksfortschritt.

Beispiel: Impulswertfaktor 0,1 bedeutet: 
$$
1Imp = 0,1 \cdot 1
$$

$$
= \underbrace{0,1}_{\longrightarrow}
$$

#### *Faktor Einheit*

#### *Wertigkeit*

Mit der Einstellung des Faktors stellt sich am Display das Komma automatisch an die entsprechende Stelle, so dass der Zählwerksstand direkt abgelesen werden kann.

Der Impulswertfaktor kann in folgenden Stufen eingestellt werden:

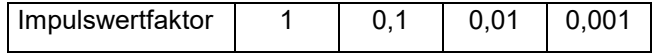

Wird dieser Faktor während des Betriebes geändert, ist es ratsam die Zählwerke zu löschen, da es sonst zu Fehlanzeigen durch die Vermischung der unterschiedlichen Volumenbewertungen kommt. Je nach gewählter Impulsbreite ist zu überprüfen, dass die max. Ausgangsfrequenz (Siehe Tabelle "Impulsbreite") nicht überschritten wird. Beim Überschreiten der maximalen Ausgangsfrequenz werden die überzähligen Impulse in einen Pufferspeicher gezählt und zeitverzögert ausgegeben.

#### • **Impulsverhältnisfaktor:**

Mit dem Impulsverhältnisfaktor (F $_{\mathsf{i}}$ ) können das Zählwerk und der Impulsausgang unterschiedlich bewertet werden.

Der Impulsverhältnisfaktor ist das Verhältnis der Wertigkeit des Zählwerkfortschrittes zur Wertigkeit des Impulsausganges.

#### Die Standardeinstellung ist F<sub>i</sub>=1, d. h. ein Schritt am Zählwerk entspricht einem Impuls am Aus**gang.**

Wird ein Faktor Fi≠ 1 eingestellt, so ändert sich die Wertigkeit des Impulsausganges, die Wertigkeit des Zählwerkes bleibt erhalten. Die maximale Ausgangsfrequenz ist zu überprüfen.

#### • **Impulsbreite:**

Die Impulsbreite ist nach folgender Tabelle wählbar:

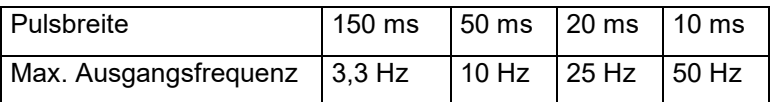

Diese Einstellung gilt für beide Impulsausgänge (Stromimpuls und NAMUR-Impuls. NAMUR nicht bei **USTX!**). Bei der Wahl der Impulswertigkeit und des Impulsverhältnisfaktors ist diese maximale Ausgangsfrequenz zu berücksichtigen. Siehe Berechnungsbeispiele Kapitel 6.5.

#### **6.4.4 Dialog / Funktionen**

#### • **Rücksetzzählwerk löschen:**

Das Rücksetzzählwerk kann vom Anwender jederzeit gelöscht werden.

#### • **Summenzählwerk löschen:**

Das Summenzählwerk kann nur vom Service gelöscht werden. Werden die Volumeneinheit oder die Impulswertigkeit geändert, sollte dieses Zählwerk gelöscht werden.

#### • **Stromsimulation:**

Zur Überprüfung von nachgeschalteten Geräten kann ein fester Ausgangsstrom eingestellt werden. Nach den Tests muss wieder der Stromwert 0mA eingegeben werden, um die Simulation zu beenden.

#### • **Stromausgang kalibrieren:**

Die Kennlinie des analogen Stromausgangs kann im Nullpunkt bei 4mA und in der Steigung bei 20mA kalibriert werden. Es ist darauf zu achten, dass zuerst immer der Nullpunkt, und danach erst der Endwert kalibriert wird.

#### **6.4.5 HART**

#### • **Softwarerevision:**

Die Nummer zeigt den Revisionsstand der UST-Software an.

#### • **Hardwarerevision:**

Die Nummer zeigt die Revisionsstand der UST-Hardware an.

#### • **Pollingadresse:**

Wenn der UST in einer Multidrop-Anwendung installiert werden soll, muss eine Pollingadresse von 1 bis 15 angegeben werden. Der UST muss dazu erst in einer Punkt zu Punkt Verbindung mit der gewünschten Adresse konfiguriert werden. Bei der Einstellung der Pollingadresse auf 0 findet analoger Betrieb statt.

#### **6.5 Überprüfung der maximalen Ausgangsfrequenz des Impulsausganges**

Damit die maximale Ausgangsfrequenz nicht überschritten wird, müssen folgende Bedingungen eingehalten werden:

Für F<sub>i</sub>=1, F<sub>w</sub>  $\hat{=} W_{zäh} = W_{puls}$  gilt:

$$
F_W \geq \frac{Q_{\text{max}}}{f_{\text{max}}}
$$

Für  $F_i \neq 1$ ,  $F_w \triangleq W_{zahl}$  gilt:

$$
F_W \geq \frac{Q_{\text{max}}}{f_{\text{max}}} \cdot F_i
$$

und

$$
W_{puls} = \frac{W_{z\ddot{a}hl}}{F_i}
$$

#### **Bedeutung der Formelzeichen:**

 $\mathsf{Q}_{\mathsf{max}}\!\!:\quad$ maximaler Durchfluss  $\left\lfloor\frac{\textit{gewählte Einheit}}{\textit{Sekunde}}\right\rfloor$  $\mathbf{r}$ *Sekunde gewählte Einheit*

#### f<sub>max</sub>: max. Ausgangsfrequenz siehe Tabelle

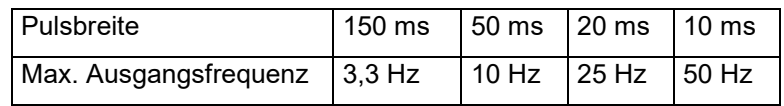

#### Fw: Impulswertfaktor

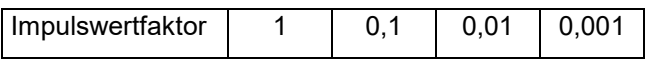

#### Fi: Impulsverhältnisfaktor

 $\mathsf{W}_{\mathsf{z}\text{ahl}}$ : Zählwert in I, m<sup>3</sup>, ...

 $\mathsf{W_{puls}:}$  Pulswert in I, m<sup>3</sup>, ...

#### **Berechnungsbeispiele zur Überprüfung des skalierten Impulsausganges mit Rücksicht auf die maximale Ausgangsfrequenz**

- 1. Beispiel Bei einer gewählten Pulsbreite von 150ms ergibt sich eine max. Ausgangsfrequenz von fmax = 3,3Hz.
	- gewählte Volumeneinheit [l]
	- max. Durchfluss (z.B. RQ 20) Qmax = 3,3 l/s

Damit ergibt sich der kleinste zulässige Impulswertfaktor zu

$$
F_W \ge \frac{Q_{\text{max}}}{f_{\text{max}}} = 3.3 / 3.3 = 1
$$

Nach der Tabelle (siehe Seite 23) für die Impulswertfaktoren muss als nächst größerer oder gleicher Wert

 $Fw = 1$ 

gewählt werden.

D. h. die Wertigkeit von Zählwerk bzw. Impulsausgang beträgt 1l bzw. 1l pro Impuls.

**2.** Gleiche Zählerdaten wie Beispiel 1, jedoch soll die Wertigkeit am Zählwerk 1/10 der Wertigkeit des Impulsausganges betragen (Zählwerk 10 x schneller). Hierfür muss ein Impulsverhältnisfaktor von 0,1 eingestellt werden

Der kleinste zulässige Impulswertfaktor ergibt sich damit zu:

$$
F_W \ge \frac{Q_{\text{max}}}{f_{\text{max}}} \times Fi = 3,3/3,3 \times 0,1 = 0,1
$$

Als nächst größerer oder gleicher Einstellwert muss  $FW = 0.1$ 

gewählt werden.

Damit ergibt sich für den Impulsausgang ein Pulswert von

$$
W_{puls} = \frac{W_{z\ddot{a}h l}}{F_i} = 0,1/0,1 = 11
$$
 (Für  $F_i \neq 1$ ist  $F_w \hat{=} W_{z\ddot{a}h l}$ )

Größere Impulswertigkeiten können gewählt werden, indem der Impulswertfaktor in den dekadischen Stufen größer eingestellt wird.

#### **Achtung: Kleinere Impulswertfaktoren als der berechnete Grenzwert führen zur Überschreitung der maximalen Ausgangsfrequenz.**

- **7 Abmessungen und Gewichte**
- **7.4 Abmessungen verschiedene Typen**
- **7.4.1 Bauform/Maße Turbinenradzähler**

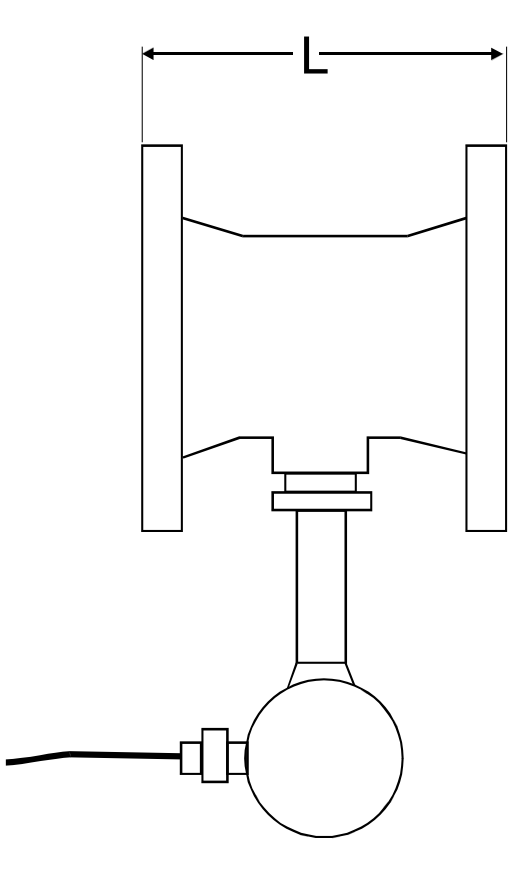

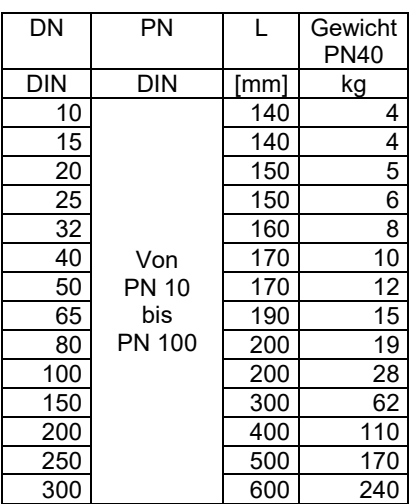

#### **7.4.2 Bauform/Maße Ein-/Auslaufstrecke**

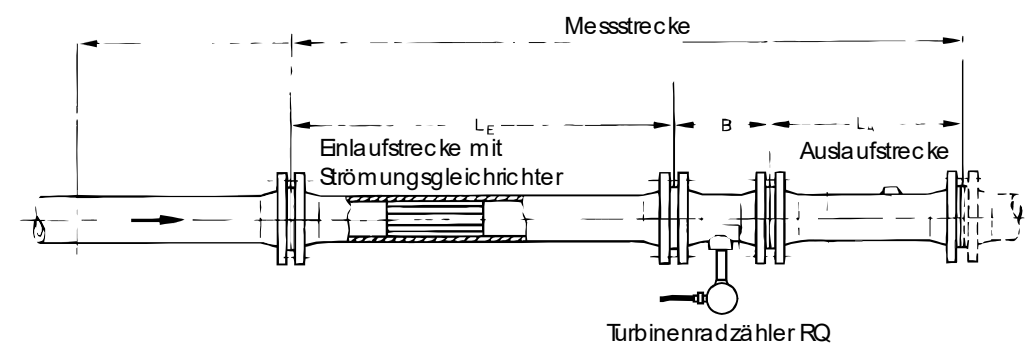

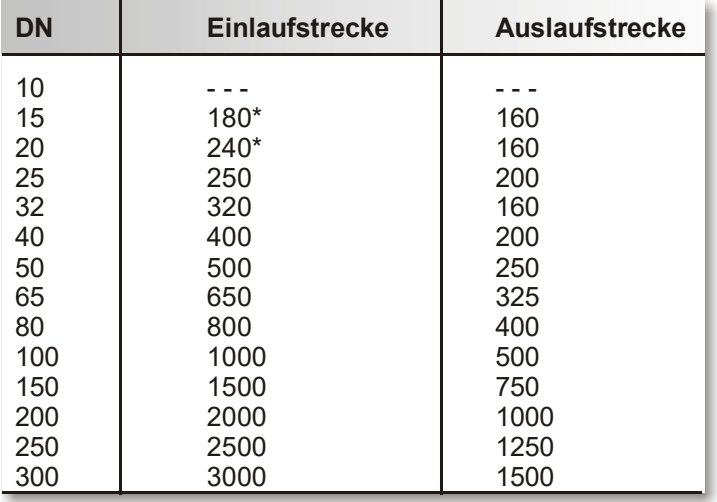

\*(12 x DN) Alle Angaben in mm

Die genannten Längen sind einzuhalten. Für den eichamtlichen Verkehr sind diese verbindlich vorgeschrieben. Bei der Kalibrierung des Zählers im Herstellerwerk sind die Ein- und Auslaufstrecken in diese mit einzubeziehen.

#### **8 Technische Daten**

#### **8.1 Werkstoff**

#### **8.1.1 Turbinenradzähler**

Baureihe1 (DN15-65): Edelstahl 1.4429, Gehäuse Edelstahl 1.4425 Baureihe2 (DN80-DN300) Gehäuse aus Stahl oder Edelstahl, gegossen, geschweißt oder geschmiedet Andere Werkstoffe auf Anfrage (Hastelloy etc.)

#### **8.1.2 Ein-/Auslaufstrecke**

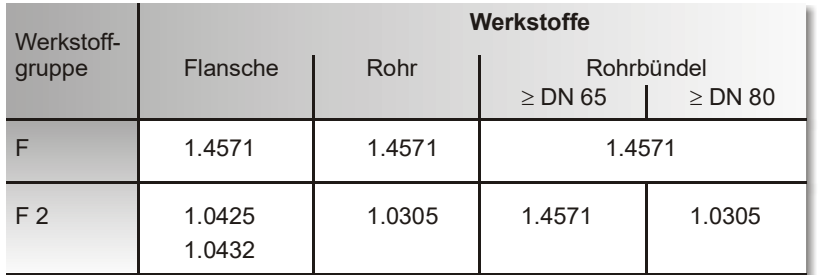

#### **8.2 Prozessanschluss**

Flansch: DN  $10 - 300 (1/2^4 - 12^4)$ <br>PN  $6 - 320$  $6 - 320$ 

Class 150 – 2500 nach DIN 2501 oder ANSI B16.5

#### **8.3 Umgebungsbedingungen**

Schroffe Temperaturwechsel des Elektronikgehäuses des Turbinenradzählers sind zu vermeiden.

#### **8.3.1 Umgebungstemperatur**

-10 °C bis +70 °C

#### **8.3.2 Lagerungstemperatur**

RQ: -25° C bis +100° C UST: -20° C bis +70° C<br>RQ mit UST: -20° C bis +70° C  $-20^\circ$  C bis  $+70^\circ$  C

#### **8.3.3 Klimaklasse**

Klasse D IEC 654-1

#### **8.3.4 Schutzart**

IP 67

#### **8.3.5 Elektromagnetische Verträglichkeit**

entsprechend EMV-Richtlinie 2004/108/EG, DIN EN 61000-6-2, DIN EN 61000-6-3, sowie NAMUR NE 21

#### **8.4 Prozessbedingungen**

#### **8.4.1 Viskositätsbereich**

0,2 bis 50 mPas

#### **8.4.2 Messstofftemperaturgrenze**

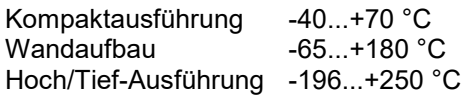

#### **8.5 Kennwerte**

#### **8.5.1 Messabweichung**

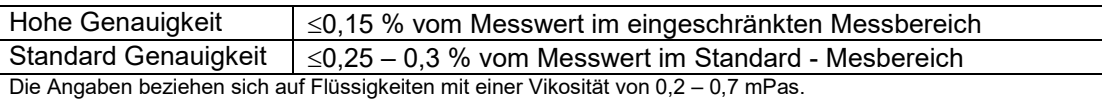

Die Messabweichung hängt von der Viscosität, des Messbereichs und der gewählten Nennweite ab. Bitte kontaktieren Sie unsere Verkaufsingenieure für detailierte Informationen.

#### **8.5.2 Wiederholbarkeit**

±0,02% vom Messwert

#### **8.5.3 Einschwingzeit**

1 s

#### **8.5.4 Einschaltdrift**

2 s

#### **8.5.5 Langzeitdrift**

< 0.005% / Jahr

#### **8.5.6 Einfluss der Umgebungstemperatur**

 $< 0.005\%$  / °C

#### **9. Normen und Richtlinien**

DIN-EN 9001 zertifiziert

Richtlinie 94/9/EG (Ex-Richtlinie)

Die grundlegenden Sicherheits- und Gesundheitsanforderungen werden erfüllt durch Übereinstimmung mit:

EN 60079-0 Allgemeine Bestimmungen<br>EN 60079-1 Druckfeste Kapselung "d" Druckfeste Kapselung "d"

EN 60079-11 Eigensicherheit "i"

Elektromagnetische Verträglichkeit gemäß DIN EN 61000-6-2, DIN EN 61000-6-3 NAMUR Empfehlung NE21 EN 60529 Schutzarten durch Gehäuse (IP-Code) EN 61010 Sicherheitsbestimmungen für elektrische Mess-, Steuer-, Regel- und Laborgeräte

EN 60947-5-6:2000 Niederspannungsschaltgeräte

Richtlinie 97/23/EG (Druckgeräterichtlinie)

#### **Anhang**

#### **A. Fehlersuche und Störungsbehebung**

Der Turbinenradzähler mit UST arbeitet wartungsfrei. Sollte eine Störung auftreten, oder besteht der Verdacht auf eine falsche Messung, bietet die nachfolgende Anleitung Hilfe bei der Erkennung der Ursache möglicher Fehler, und Hinweise zu deren Beseitigung.

**Warnung!**

Bei Arbeiten an den elektrischen Anschlüssen sind die örtlichen Vorschriften sowie alle Sicherheitshinweise in dieser Bedienungsanleitung zu beachten.

Bei Ex-Geräten sind außerdem alle Angaben und Vorschriften aus der Ex-Dokumentation zu beachten. Im Folgenden werden mögliche Fehler beschrieben, und die notwendigen Maßnahmen zur Abhilfe erklärt. Für einige Prüfungen ist es notwendig, die UST-Elektronik aus dem Gehäuse herauszunehmen. Dazu wird der Deckel abgeschraubt, das Zifferblatt abgenommen und die zwei diagonal gegenüberliegenden Zylinderkopfschrauben an der Leiterplatte gelöst. Die Schrauben haben am Ende eine Kunststoffscheibe, die ein Herausfallen sichern soll. Bitte auf diese Scheiben acht geben.

#### **A.1 Fehler in der Auswerteelektronik**

#### **Keine LCD-Anzeige :**

Bitte überprüfen Sie die Stromschleife, die Bürde und die Spannungsversorgung. Die Versorgungsspannung soll zwischen 14 V DC und 30 V DC liegen. Die maximale Bürde richtet sich nach der Versorgungsspannung. Siehe Kapitel 3.2

#### **Keine Durchflussanzeige auf LCD:**

Wenn Durchfluss "Null" angezeigt wird, obwohl ein Durchfluss vorhanden ist, überprüfen Sie bitte die Codierung der Steckbrücken oberhalb der LCD-Anzeige nach folgender Abbildung. Hierzu ist vorher das Zifferblatt zu entfernen (Siehe Kapitel 6.4.3: Sensortyp).

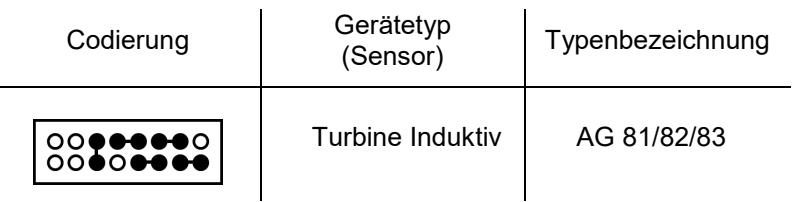

An den Klemmen 7 und 8 auf der Versorgungsplatine kann der Sensorimpuls überprüft werden. Klemmen 5 und 6 sind nicht belegt.

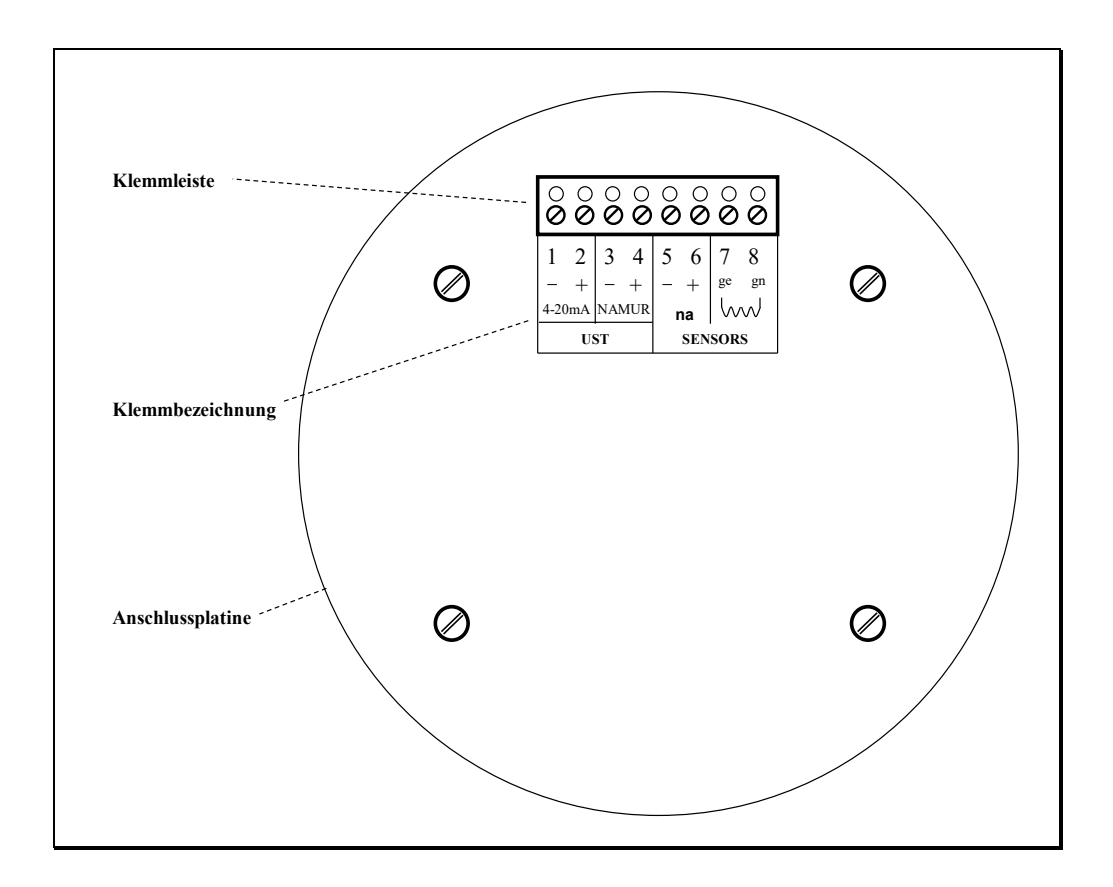

#### **Volumenzählwerk kann nicht gelöscht werden:**

Mit dem Rücksetz-Reed ("RESET") oberhalb der Anzeige kann nur das Rücksetzzählwerk und nicht das Summenzählwerk gelöscht werden. Das Rücksetzzählwerk lässt sich nur löschen, wenn dieses angezeigt wird. Der Anzeigemodus kann über das HART®-Protokoll oder mit dem Reedkontakt ("DISPLAY") unterhalb der Anzeige umgeschaltet werden. Betätigungszeit > 3 Sekunden.

#### **Stromausgang arbeitet nicht korrekt:**

Wenn der Wert des Ausgangsstroms von dem theoretischen Sollwert abweicht, muss die Versorgungsspannung und die maximale Bürde auf ihre Grenzen hin überprüft werden. Eine zu große Bürde kann die Klemmenspannung am UST auf zu kleine Werte absinken lassen. Auch die Kalibrierung des 4mA- und des 20mA-Punktes der Ausgangskennlinie ist zu überprüfen.

Wenn der Stromausgang keine Analogwerte darstellt, bitte die Wahlschalter auf der Versorgungsplatine überprüfen. Siehe Abbildung in Kapitel 3.1.2

#### **Pulsausgang arbeitet nicht korrekt:**

Wird der Stromimpulsausgang des UST benutzt, muss auch der Doppelschalter nach der Abbildung in Kapitel 3.1.2 korrekt eingestellt sein.

Der Stromimpuls ist an den Klemmen 1 und 2, der NAMUR-Impuls an den Klemmen 3 und 4 verfügbar!

Wenn der High-Pegel kleiner als 20mA ist, muss die Spannungsversorgung und die Bürde überprüft werden. Siehe Kapitel 3.2

#### **Pulsausgabe bei Durchfluss Null:**

Werden am Impulsausgang noch Impulse ausgegeben, obwohl kein Durchfluss vorhanden ist, müssen Impulswert-, Impulsverhältnisfaktor und Impulsbreite überprüft werden. Bei der Wahl einer großen Impulsbreite, können die Impulse nur langsam ausgegeben werden. Werden die Faktoren so gewählt, dass die theoretische Ausgangsfrequenz wesentlich höher als die tatsächlich mögliche Frequenz ist, werden die überlaufenden Impulse gespeichert. Der Überlaufspeicher gibt dann auch bei stehendem Durchfluss noch Signale mit maximaler Frequenz aus, bis der Speicher geleert ist. Damit geht kein Volumenimpuls verloren.

#### **Die Zählwerkschritte sind zu klein:**

Die Volumeneinheit, K<sub>P</sub>-, K<sub>K</sub>- und Impulswertfaktoren sind zu überprüfen. Die Nachkommastelle überprüfen.

#### **Die Zählwerkschritte sind zu groß:**

Die Volumeneinheit, K<sub>P</sub>-, K<sub>K</sub>- und Impulswertfaktoren sind zu überprüfen. Die Nachkommastelle überprüfen.

#### **Ausgangsstrom ist über 20mA:**

Der Durchfluss des Turbinenradzählers ist größer als das Bereichsende des Messausgangs. Das Bereichsende muss entsprechend erhöht werden.

#### **Ausgangsstrom bleibt bei kleinen Durchflüssen auf 4mA:**

Der Bereichsanfang des Messausgangs ist auf zu hohen Wert gesetzt. Der Bereichsanfang muss entsprechend verkleinert werden.

#### **Ausgangsstrom schwankt sehr stark:**

Die Drehzahl des Turbinenradzählers oder die Impulsfrequenz ist sehr niedrig. Die minimale Messbereichsspanne ist unterschritten. Mit einer Dämpfung von > 1s kann eine Glättung erreicht werden.

#### **Die Durchflussanzeige zeigt zu große Werte an:**

Bitte die Durchflusseinheit überprüfen. Auch die K<sub>P</sub>- und K<sub>K</sub>-Faktoren sind zu überprüfen.

#### **Die Durchflussanzeige zeigt zu kleine Werte an:**

Bitte die Durchflusseinheit überprüfen. Auch die K<sub>P</sub>- und K<sub>K</sub>-Faktoren sind zu überprüfen.

#### **Die Datenübertragung arbeitet nicht korrekt:**

Für eine zuverlässige Kommunikation darf die minimale Bürde nicht unterschritten werden. Ein optimaler Schleifenwiderstand liegt bei minimal ca. 230 Ω. Bei einer höheren Bürde muss eine ausreichend hohe Versorgungsspannung (Diagramm1 und 2) zur Verfügung stehen.

#### **Keine Datenübertragung möglich:**

Der UST muss mit einer Punkt zu Punkt Verbindung angeschlossen werden. Es darf nur ein Master auf die Schnittstelle zugreifen. Die Multidrop-Adresse muss auf 0 eingestellt sein. Der Schleifenwiderstand und die Versorgungsspannung müssen in den Grenzen aus Diagramm 1 und 2 sein. Damit muss eine Kommunikation möglich sein.

#### **Allgemeines:**

Kann der Fehler des Gerätes nicht gefunden werden, muss der Service von Bopp & Reuther hinzugezogen, oder das Gerät zur Reparatur zu Bopp & Reuther geschickt werden .

#### **Drehen der Anzeige**

Wenn die Anzeigerichtung gegenüber der Standardausführung verändert werden soll, kann die LCD-Anzeige vom Service oder auch vom Kunden um 90° gedreht werden. Der Deckel mit Glasscheibe wird entfernt, und die Befestigungsschrauben des Ziffernblattes gelöst. Soll die Anzeige um 180° gedreht werden, muss nur der Elektronikblock ausgebaut und gedreht werden. Bei einer Drehung von 90° muss der Elektronikblock und die darunter liegende Montageplatte ausgebaut und gedreht werden. Alle Montagearbeiten dürfen nur im spannungslosen Zustand durchgeführt werden.

#### **B. Anschlussbeispiele**

#### **B.1.Anschlussbeispiele 1: USTD / USTX**

für

- Einsatz im nicht gefährdeten Bereich
- Einsatz im explosionsgefährdeten Bereich (Ex d)

#### **Beim USTX entfallen die Klemmen 3 und 4!**

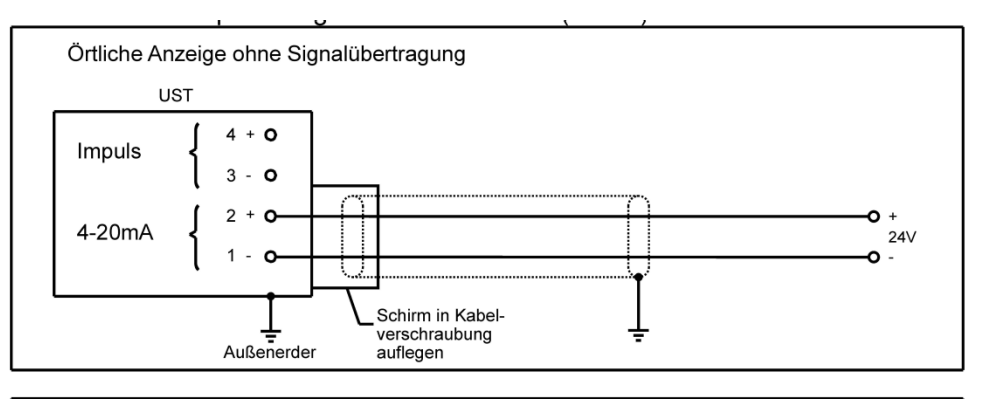

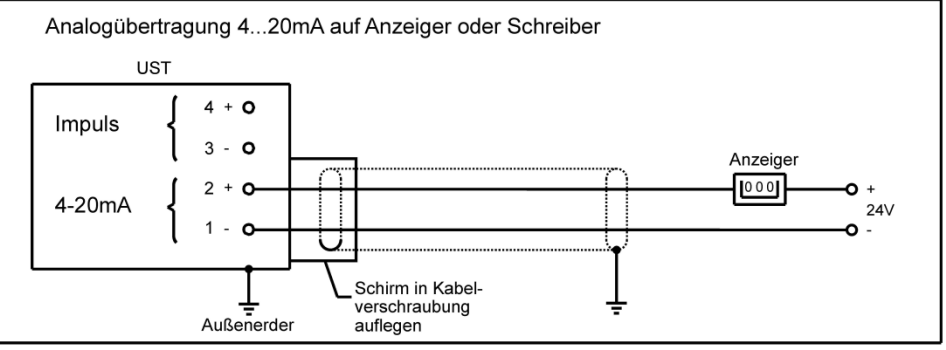

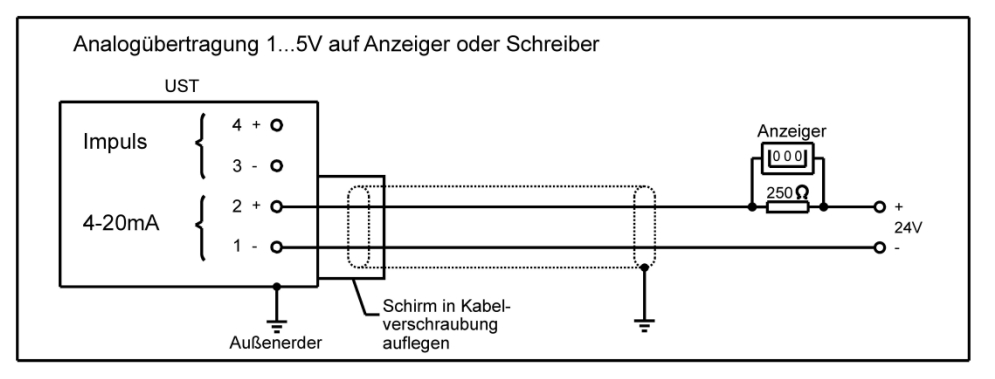

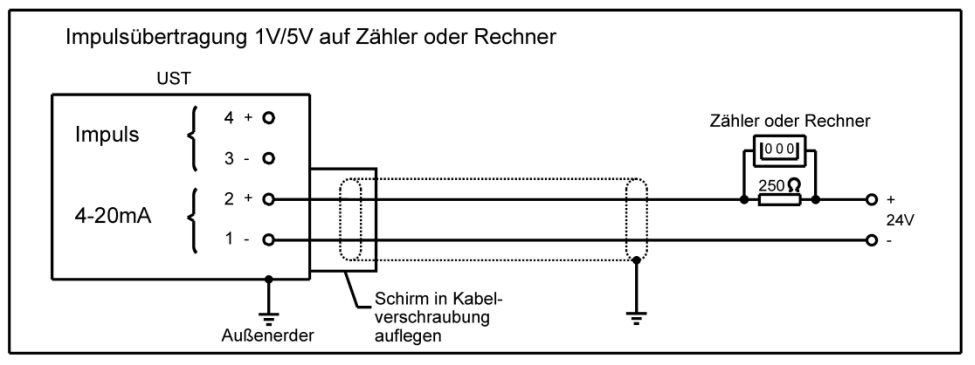

#### **B.2. Anschlussbeispiel 2: USTD / USTX**

für

- Einsatz im nicht gefährdeten Bereich mit HART
- Einsatz im explosionsgefährdeten Bereich (Ex d) mit HART

#### **Beim USTX entfallen die Klemmen 3 und 4!**

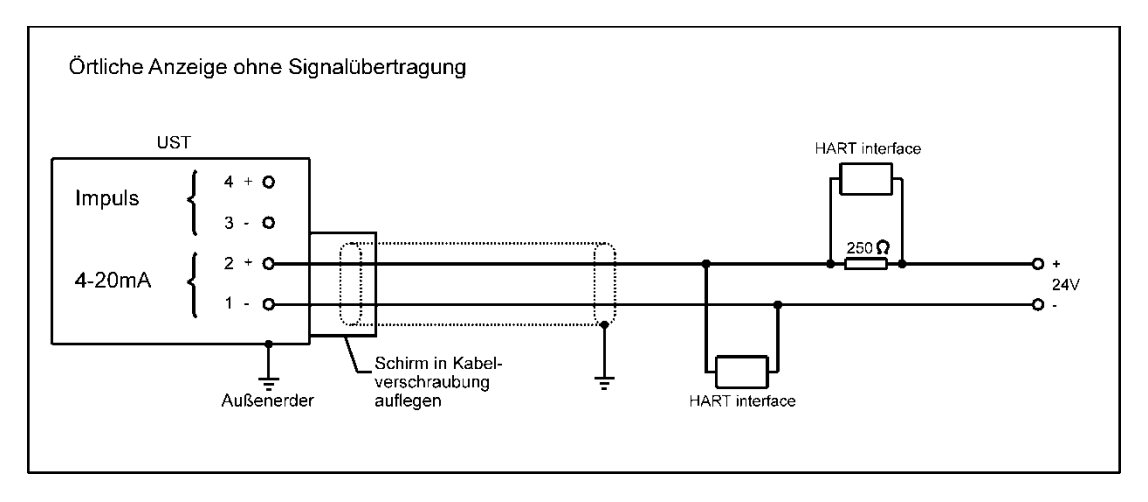

#### **B.3 Anschlussbeispiel 3: USTD**

für

- Einsatz des Impulsausganges nach NAMUR im nicht gefährdeten Bereich
- Einsatz des Impulsausganges nach NAMUR im explosionsgefährdeten Bereich

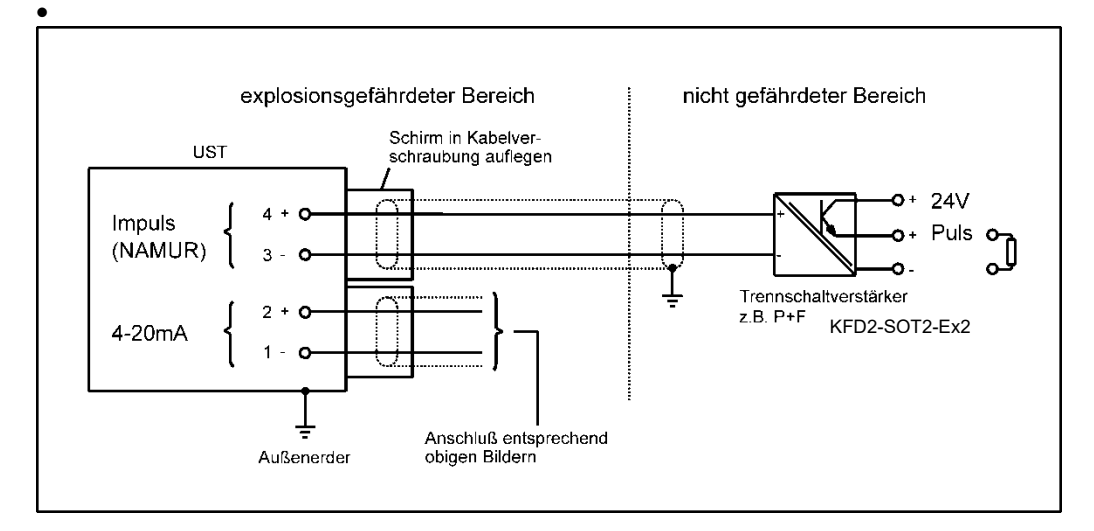

#### **C . Dekontaminationserklärung**

r

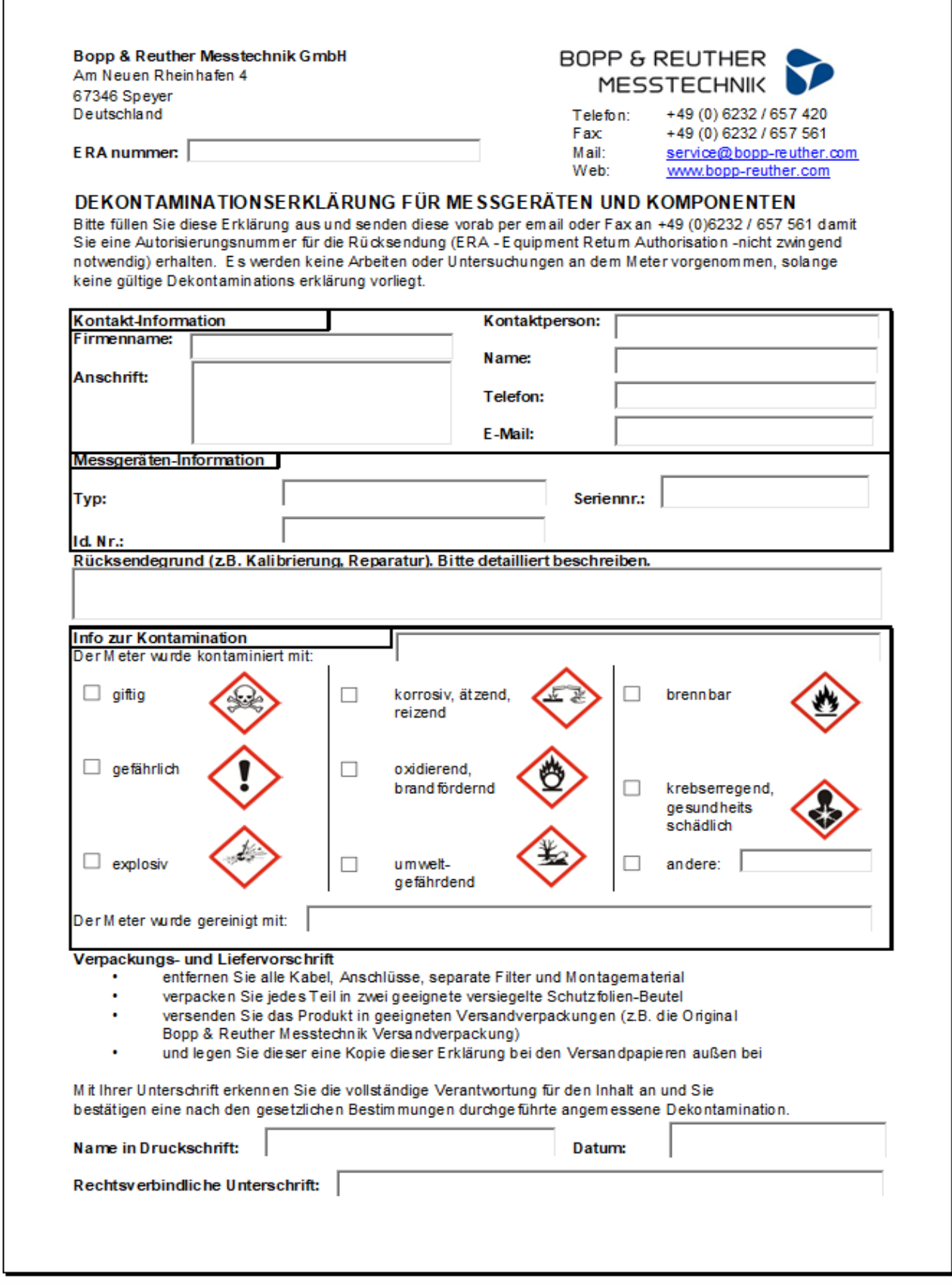

#### **D. Bescheinigung**

#### **D.1 Explosionsschutz-Zertifikate**

#### **D.1.1 USTD: EG-Baumusterprüfbescheinigung DMT 00 ATEX E 025 X**

siehe Homepage:<https://www.bopp-reuther.com/de/download/> Explosionsschutz-Zertifikate Bopp & Reuther Messtechnik

#### **D.1.2 USTX: EG-Baumusterprüfbescheinigung BVS 04 ATEX E 022X**

siehe Homepage:<https://www.bopp-reuther.com/de/download/> Explosionsschutz-Zertifikate Bopp & Reuther Messtechnik

#### **D.2 Druckgeräterichtlinie**

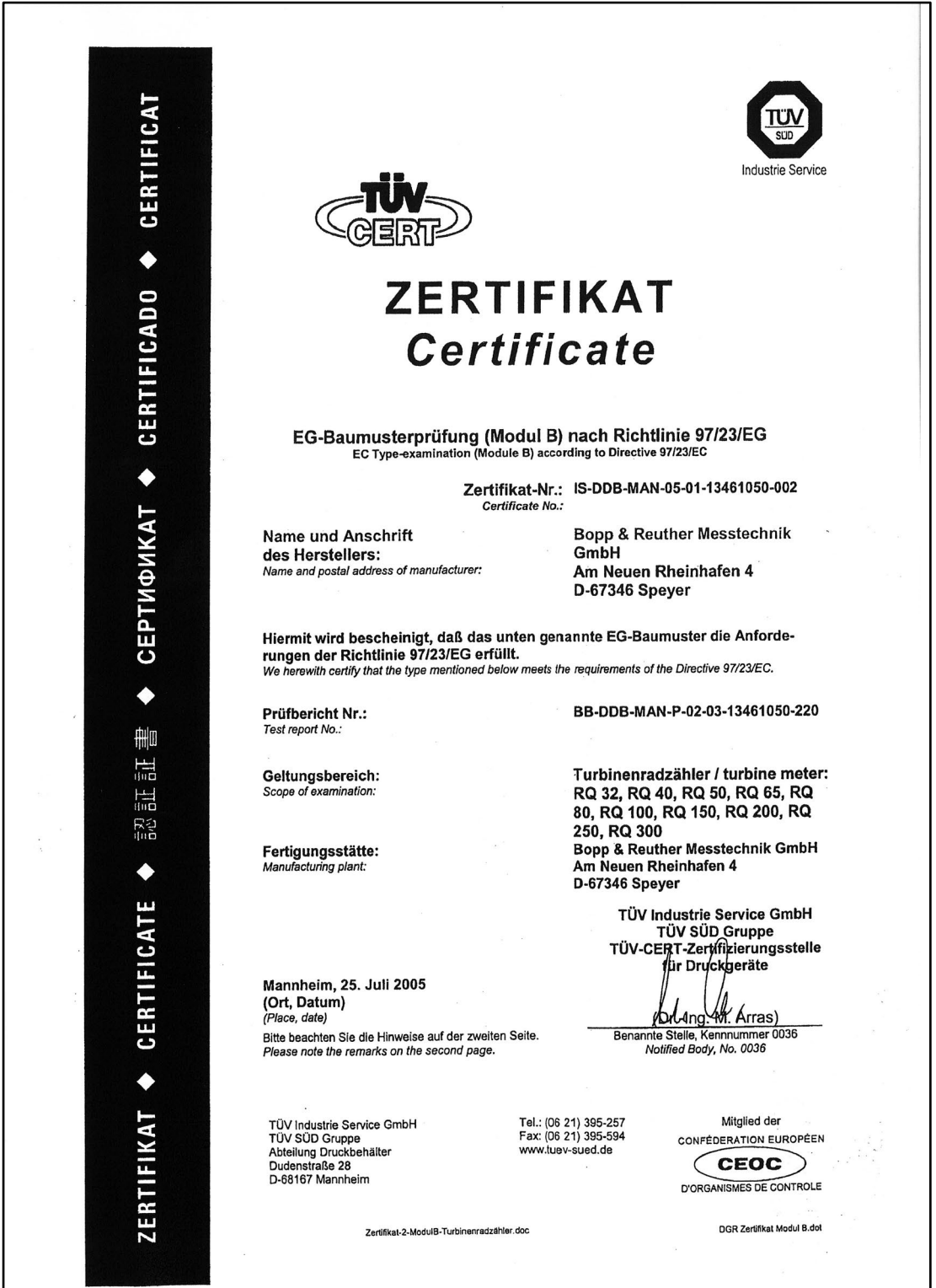

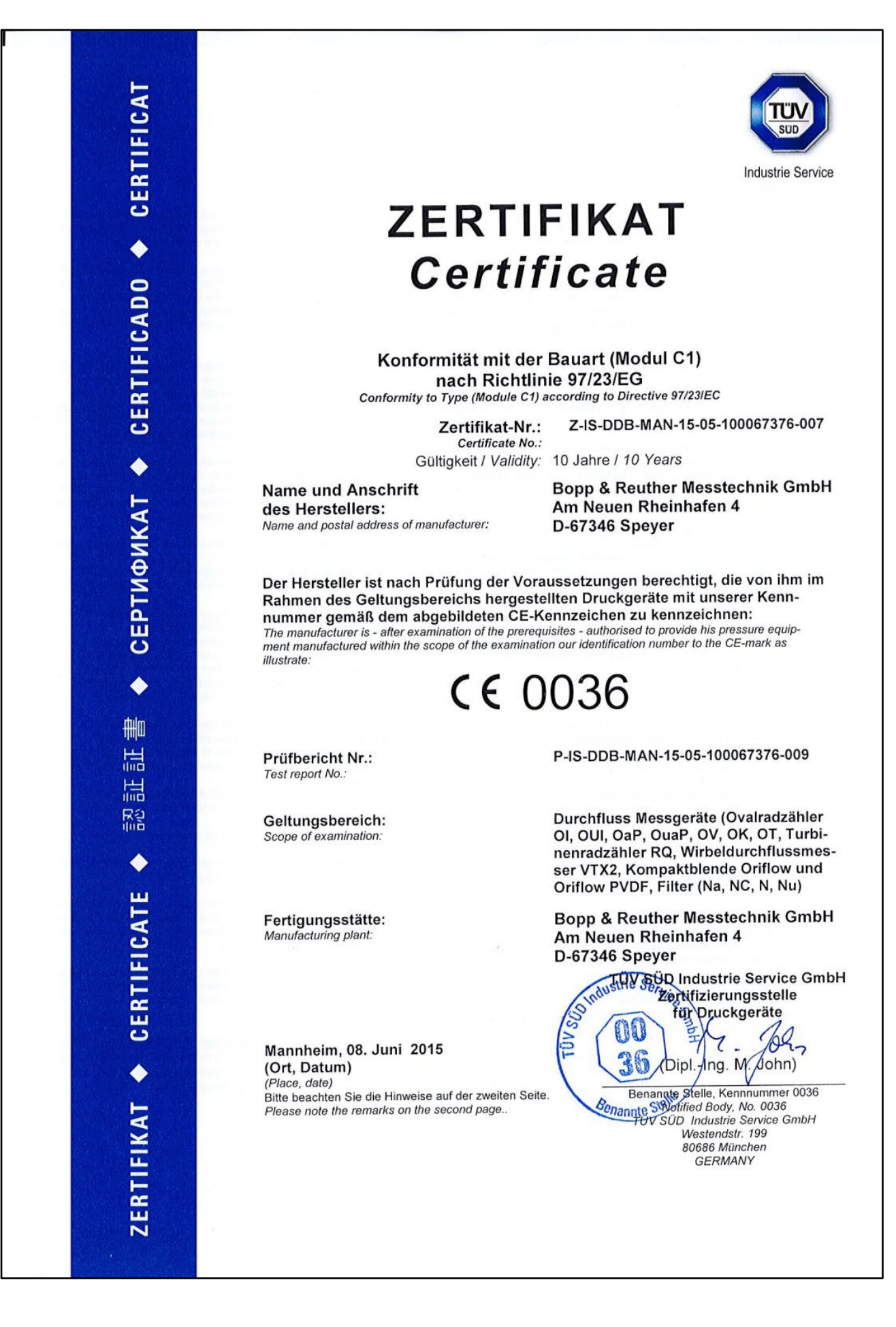

 $\Gamma$ 

#### **D.3 EU-Konformitätserklärung**

#### **D.4 EU-Konformitätserklärung**

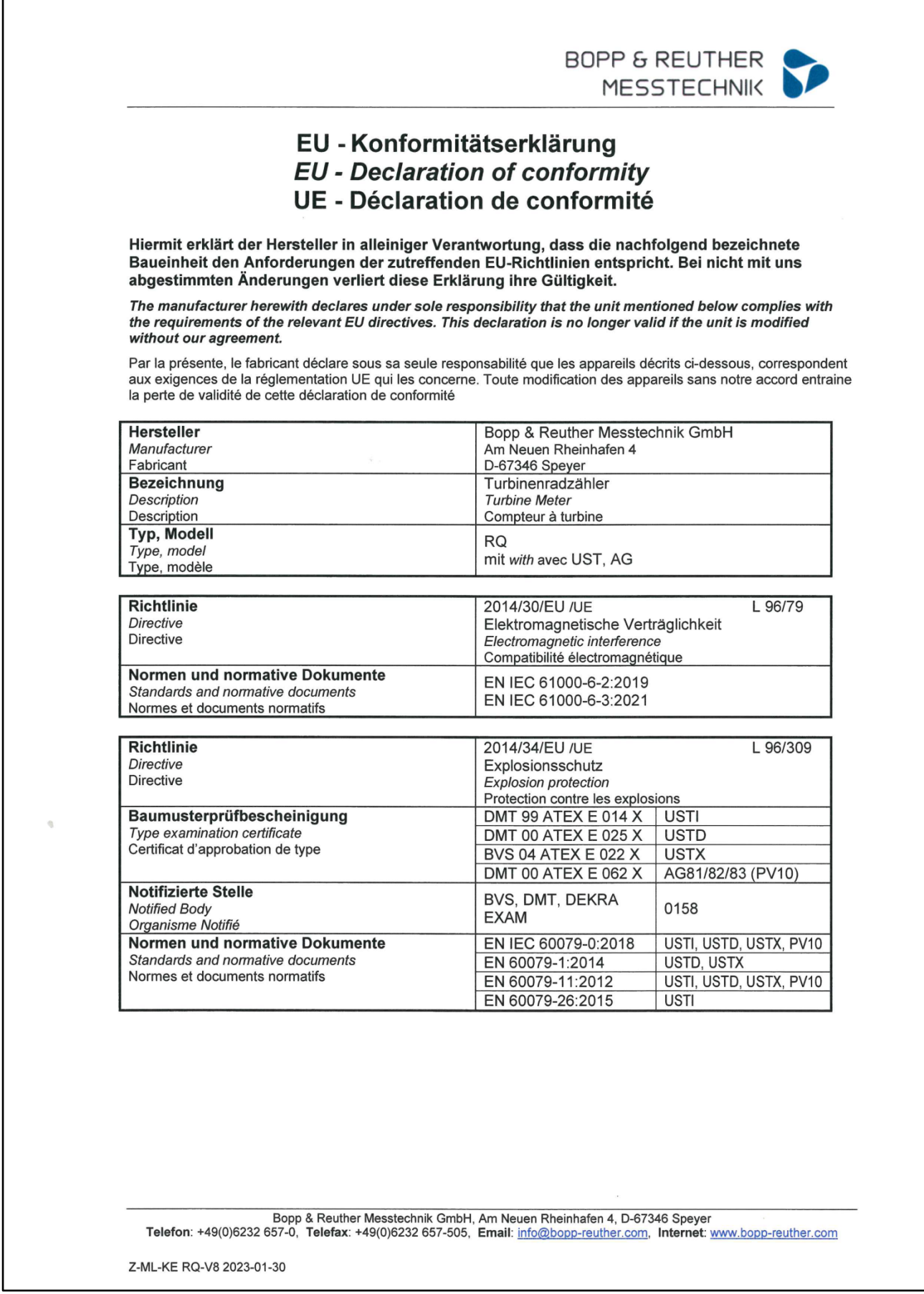

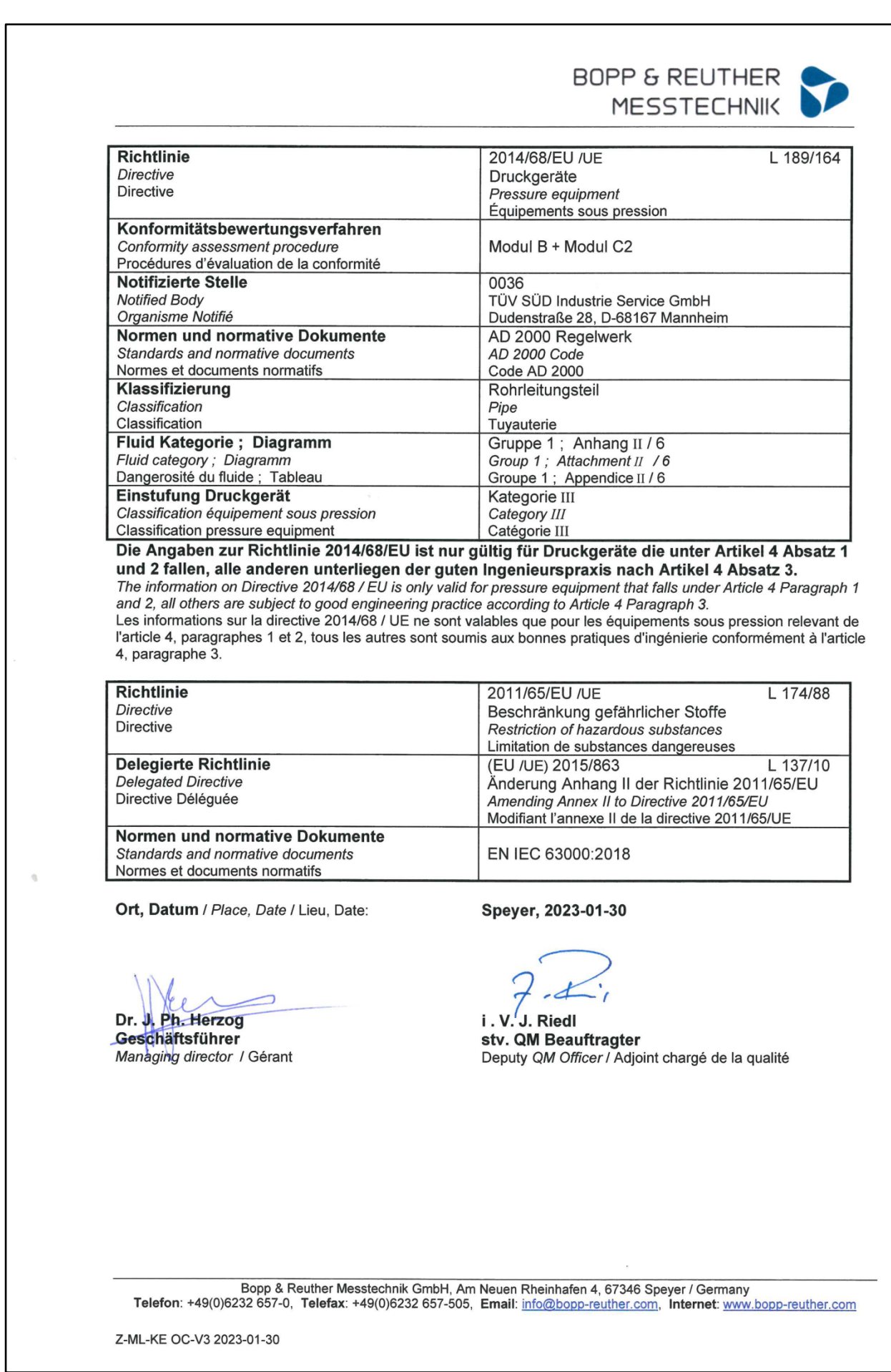